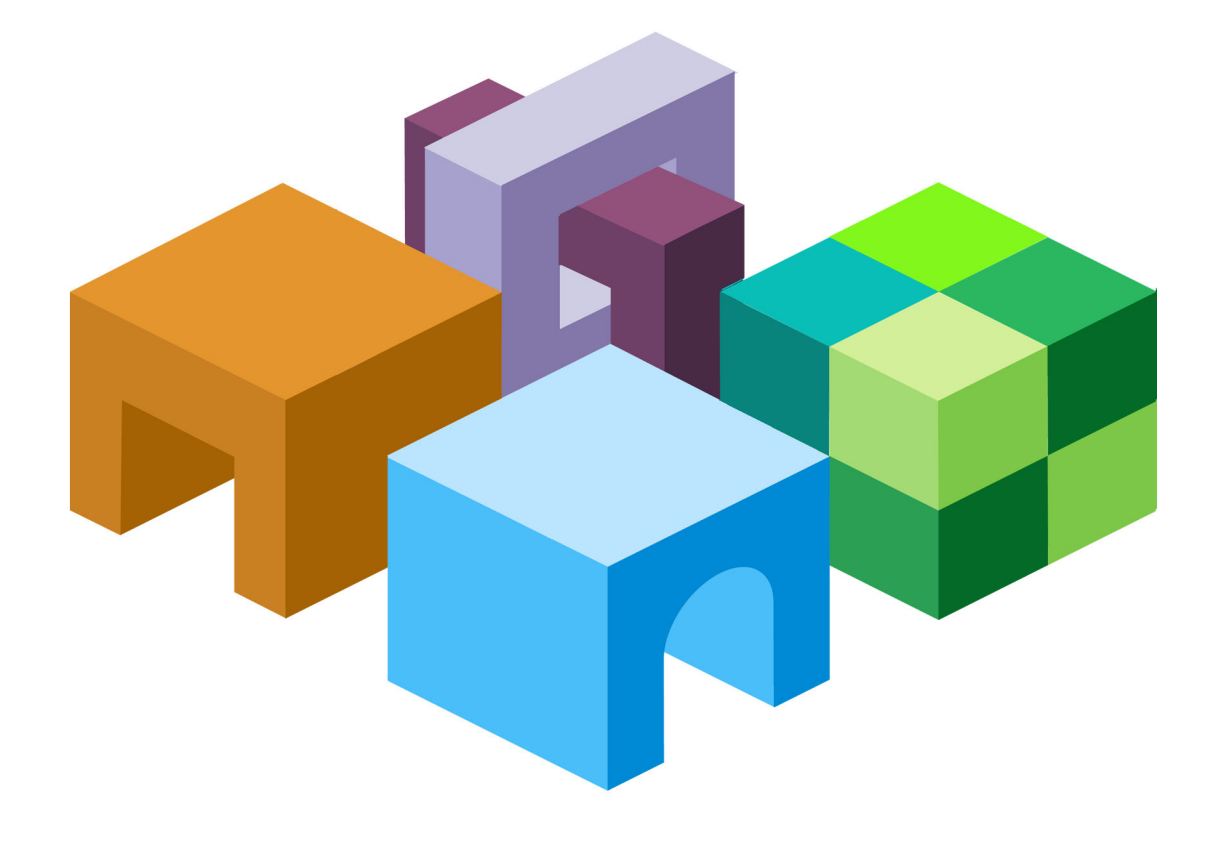

# **HYPERION® SQR® PRODUCTION REPORTING ACTIVATOR**

*RELEASE 11.1.1*

**USER'S GUIDE**

ORACLE<sup>®</sup>

**ENTERPRISE PERFORMANCE<br>MANAGEMENT SYSTEM** 

SQR Production Reporting Activator User's Guide, 11.1.1

Copyright © 1996, 2008, Oracle and/or its affiliates. All rights reserved.

Authors: EPM Information Development Team

This software and related documentation are provided under a license agreement containing restrictions on use and disclosure and are protected by intellectual property laws. Except as expressly permitted in your license agreement or allowed by law, you may not use, copy, reproduce, translate, broadcast, modify, license, transmit, distribute, exhibit, perform, publish or display any part, in any form, or by any means. Reverse engineering, disassembly, or decompilation of this software, unless required by law for interoperability, is prohibited.

The information contained herein is subject to change without notice and is not warranted to be error-free. If you find any errors, please report them to us in writing.

If this software or related documentation is delivered to the U.S. Government or anyone licensing it on behalf of the U.S. Government, the following notice is applicable: U.S. GOVERNMENT RIGHTS: Programs, software, databases, and related documentation and technical data delivered to U.S. Government customers are "commercial computer software" or "commercial technical data" pursuant to the applicable Federal Acquisition Regulation and agency-specific supplemental regulations. As such, the use, duplication, disclosure, modification, and adaptation shall be subject to the restrictions and license terms set forth in the applicable Government contract, and, to the extent applicable by the terms of the Government contract, the additional rights set forth in FAR 52.227-19, Commercial Computer Software License (December 2007). Oracle USA, Inc., 500 Oracle Parkway, Redwood City, CA 94065.

This software is developed for general use in a variety of information management applications. It is not developed or intended for use in any inherently dangerous applications, including applications which may create a risk of personal injury. If you use this software in dangerous applications, then you shall be responsible to take all appropriate fail-safe, backup, redundancy and other measures to ensure the safe use of this software. Oracle Corporation and its affiliates disclaim any liability for any damages caused by use of this software in dangerous applications.

This software and documentation may provide access to or information on content, products and services from third parties. Oracle Corporation and its affiliates are not responsible for and expressly disclaim all warranties of any kind with respect to third party content, products and services. Oracle Corporation and its affiliates will not be responsible for any loss, costs, or damages incurred due to your access to or use of third party content, products or services.

# **Contents**

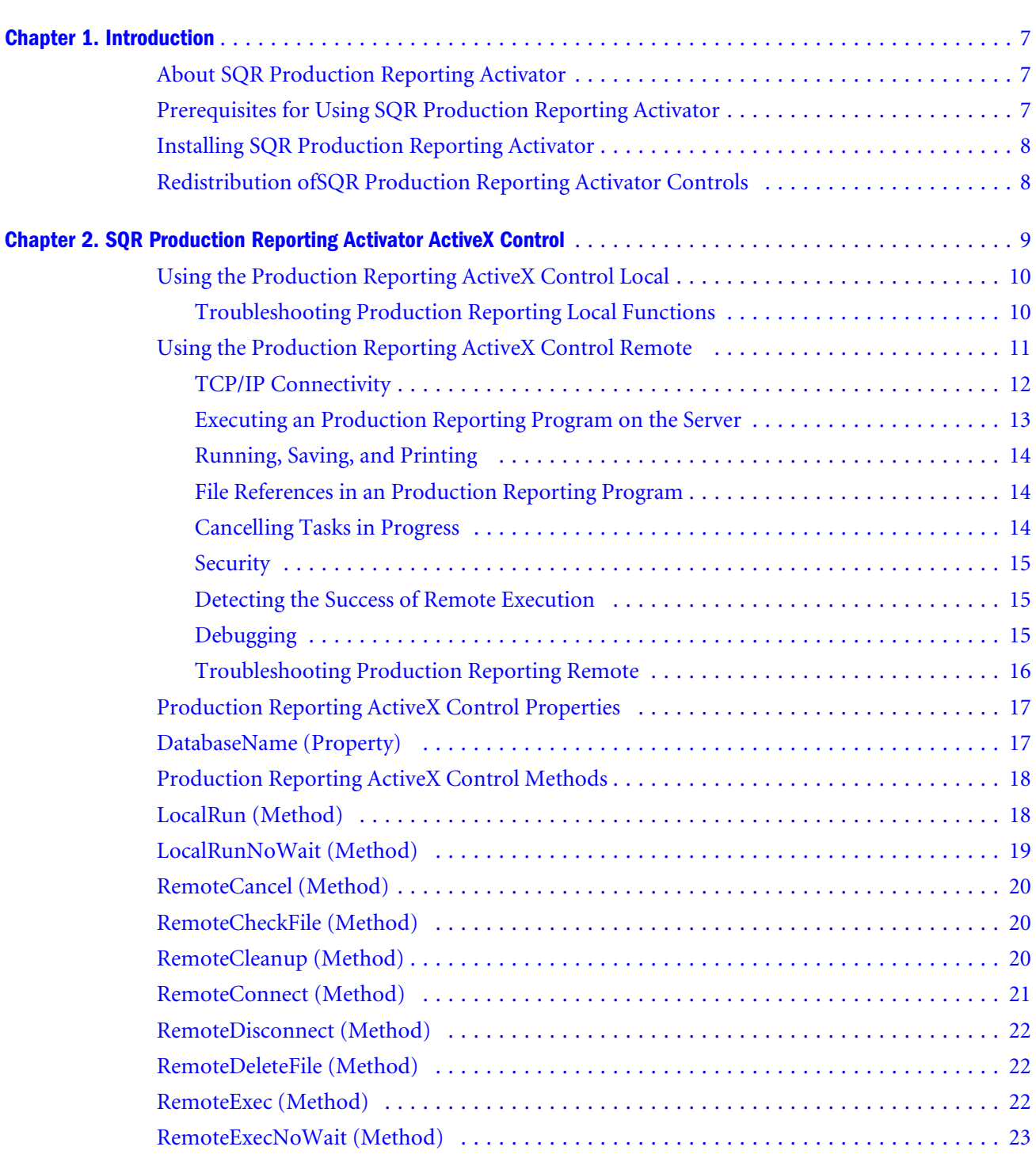

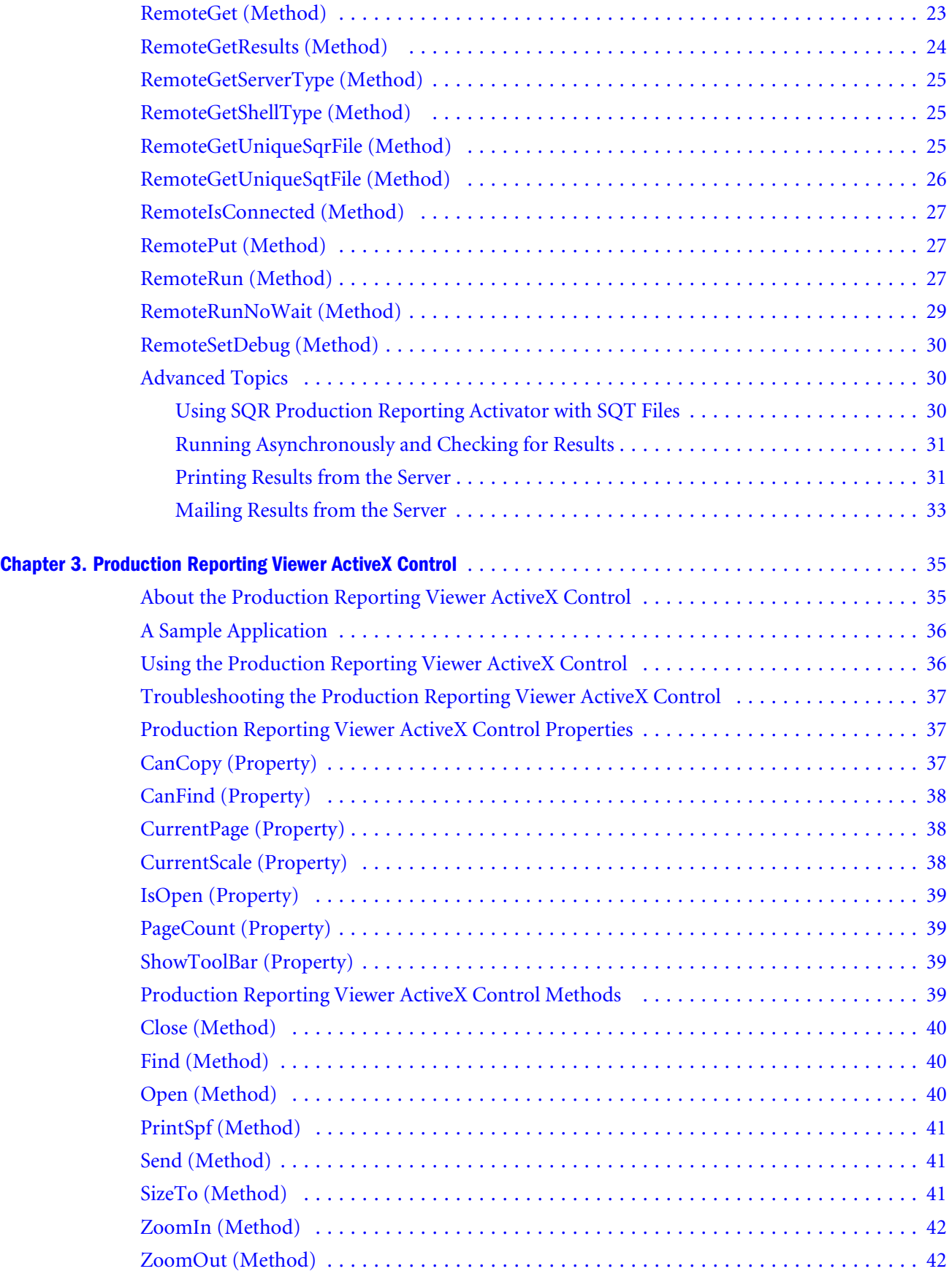

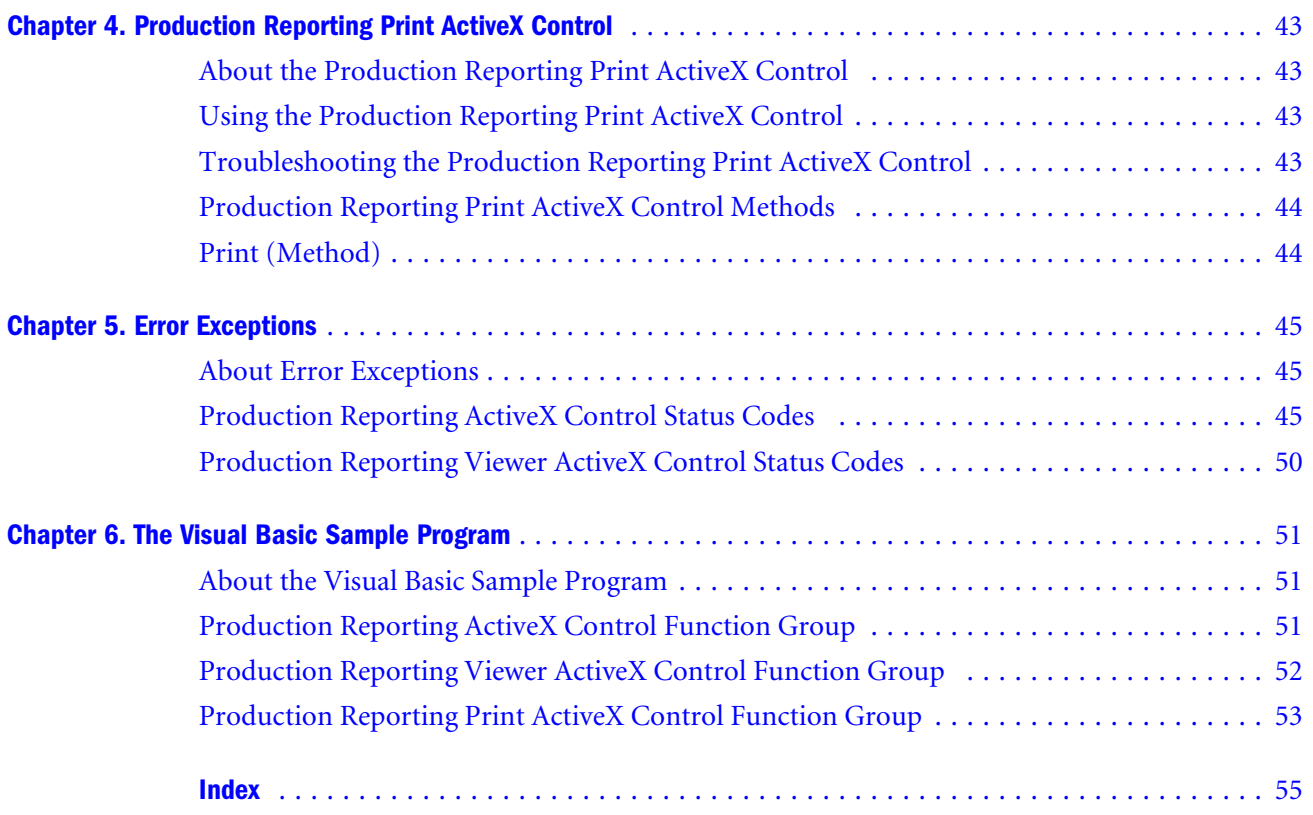

# <span id="page-6-0"></span>1

**In** 

# **Introduction**

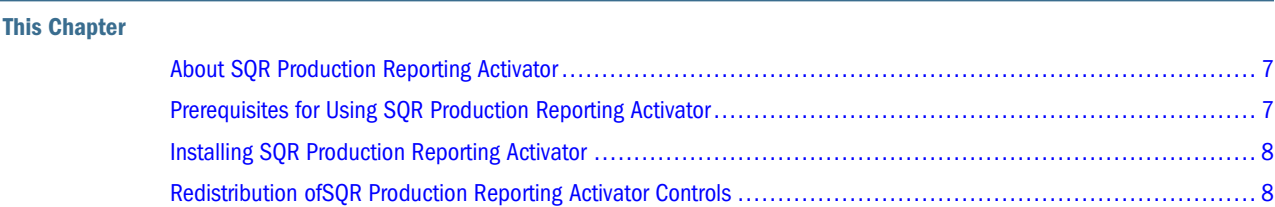

# **About SQR Production Reporting Activator**

Oracle's Hyperion® SQR® Production Reporting Activator is a set of ActiveX controls that allow you to runOracle's Hyperion® SQR® Production Reporting programs launched from within an application, and to view and print the output from within the same application.

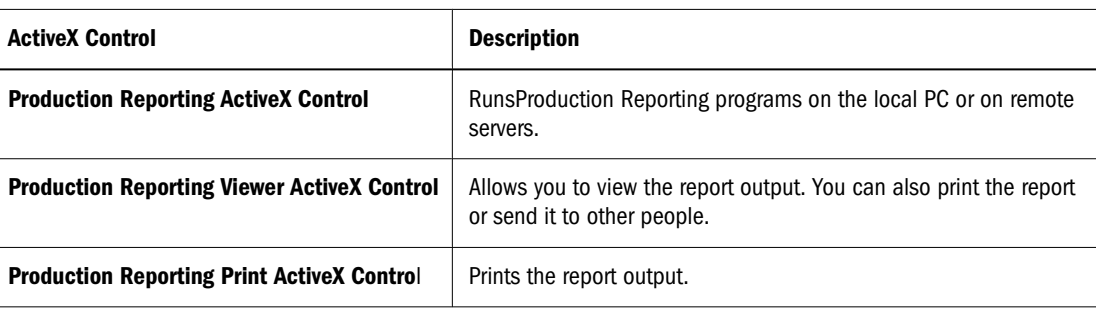

#### **Table 1** ActiveX Controls

Other software components include a Visual Basic Sample Program and online help.

# **Prerequisites for Using SQR Production Reporting Activator**

The minimum prerequisites required to use SQR Production Reporting Activator include:

Production Reporting on the remote server.

Required to run Production Reporting programs remotely from the Production Reporting ActiveX Control.

● TCP/IP access from the PC hosting the Production Reporting ActiveX Control to the server remotely running Production Reporting.

Required to run Production Reportingprograms remotely from the Production Reporting ActiveX Control.

<span id="page-7-0"></span>● Application Development Environments such as Visual Basic for embedding SQR Production Reporting Activator controls.

# **Installing SQR Production Reporting Activator**

The installation registers all Production Reporting ActiveX controls. If registration of any control fails, you must register them manually before using or running the Visual Basic sample program.

- ➤ To register Production Reporting ActiveX controls manually:
- 1 Terminate all the running programs and restart Windows.

This prevents file-sharing violations.

2 Go to Hyperion\products\biplus\bin\SQR\Activator\bin and run reg\_em.bat.

This registers the threeSQR Production Reporting Activator ActiveX Controls.

To run SQR Production Reporting Activator remotely, you must configure the remote server account. If the remote server runs on Windows, ensure that FTP and REXEC services are installed on the server machine. (Since Windows does not ship with the REXEC utility, you need to install the Production Reporting Remote program.)

# **Redistribution ofSQR Production Reporting Activator Controls**

To distribute your application using SQR Production Reporting Activator ActiveX controls, you must redistribute the SQR Production Reporting Activator ActiveX controls to the client machines as part of your application. This is accomplished by installing theSQR Production Reporting Activator Redistribution procedures from the SQR Production Reporting Activator media.

Refer to the license agreement to resolve licensing questions.

# <span id="page-8-0"></span> $\overline{2}$

**In This Chapter** 

# **SQR Production Reporting Activator ActiveX Control**

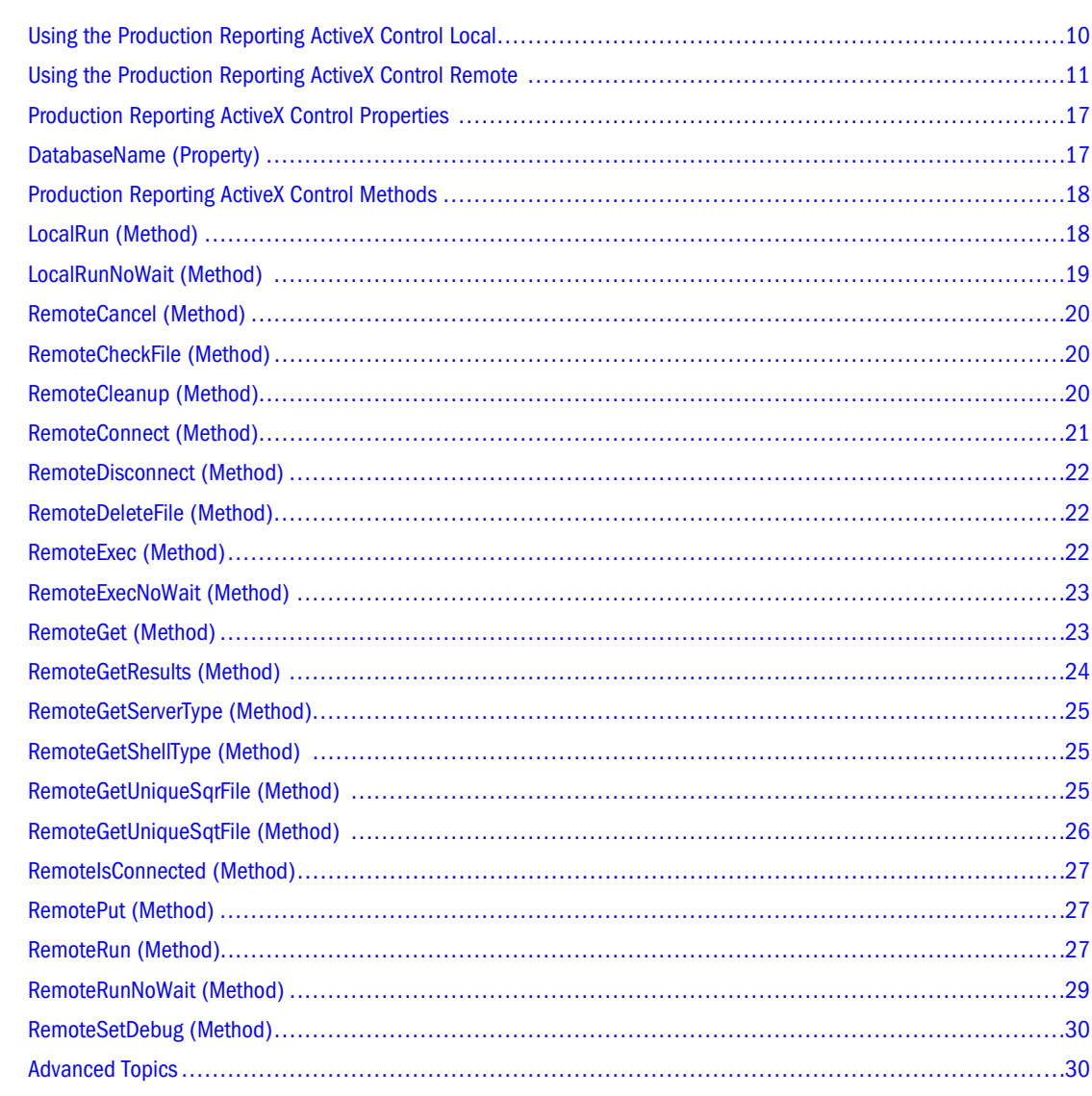

# <span id="page-9-0"></span>**Using the Production Reporting ActiveX Control Local**

The Production Reporting ActiveX Control runsProduction Reporting programs locally on a client machine and remotely on a server machine. An example of a server machine could be your database server using Production Reporting.

To use the Production Reporting ActiveX Control Local to run Production Reporting programs locally on your PC, make a call to the LocalRun or LocalRunNoWait methods of the ActiveX Control instance. These methods take one argument: the Production Reporting command line. The Production Reporting command line includes the name of the Production Reporting program to execute along with database connectivity and other Production Reporting command line options. In Visual Basic for example,

```
CommandLine - "report.sqr acctg/acctg@T:sun:orac7 -keep"
Sqr0cx.LocalRun(CommandLine)
```
LocalRun() loads the SQR.DLL from the locally installed Production Reporting product, runs the Production Reporting program specified in the command line, waits until it finishes, and returns its return code. LocalRunNoWait(), launches SQR.EXE from the locally installed Production Reporting product and passes on the command line.

LocalRun and LocalRunNoWait look for the Production Reporting executables by checking the SQR.INI in the operating system's *system* directory. Since Production Reporting is available in various versions supporting all major RDBMSs on the market, SQR.INI has different sections for each version installed, such as [Environment:Oracle], [Environment:ODBC], and so on. There is also a common section, [Environment:Common], for database-independent parameters.

The Production Reporting ActiveX Control has a property, DatabaseName, that guides LocalRun and LocalRunNoWait to locate the executables. If DatabaseName is valid, executables pointed to by the SQRDIR entry in that section are picked up; otherwise, [Environment:Common] is used. If SQR.DLL is not found, the Production Reporting ActiveX Control fails and throws an error exception.

# **Troubleshooting Production Reporting Local Functions**

Table 2 discusses some problems you may encounter when troubleshooting Production Reporting LOCAL functions and suggested solutions to the problems.

| <b>Situation</b>                      | <b>Solution</b>                                                                                                    |
|---------------------------------------|----------------------------------------------------------------------------------------------------|
| LocalRun fails, SQR.DLL is not found. | Either SOR. INI is not found in the system directory, or the directory<br>pointed to by SORDIR in the SOR. INI section<br>[Environment:DatabaseName] does not contain SQR.DLL. Reinstall<br>Production Reporting, and ensure that SQR.INI is in the system<br>directory (such as C:\WINNT) and is updated correctly. |
| LocalRunNoWait fails.                 | Either SOR. INI is not found in the system directory, or the directory<br>pointed to by SQRDIR in the SQR.INI section                                                                                                    |

**Table 2** Situations and Solutions for Troubleshooting Production Reporting LOCAL Functions

<span id="page-10-0"></span>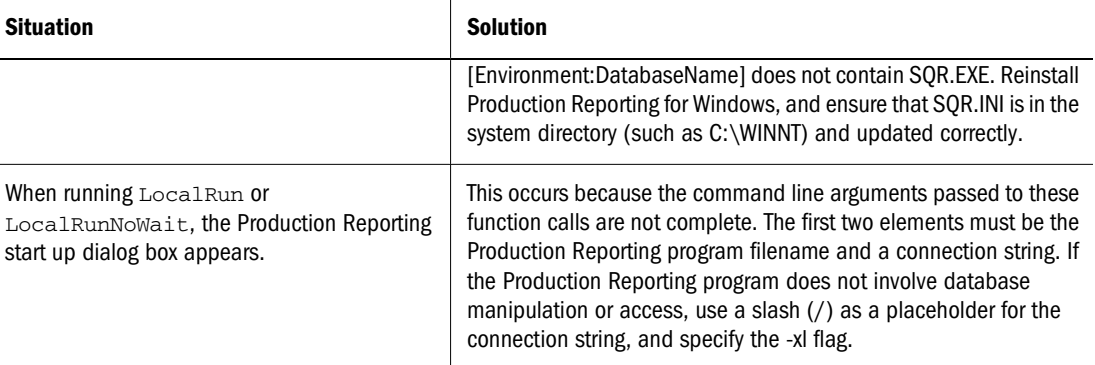

# **Using the Production Reporting ActiveX Control Remote**

The Production Reporting Remote methods allow an application to connect to a server, submit and run Production Reporting programs remotely, receive the report output, and/or transfer files.

Production Reporting Remote is very useful for running long Production Reporting programs that contain large amounts of data.Production Reporting Remote benefits include:

- Reduced network traffic.
- Server execution that frees the PC for other applications.
- Utilization of the processing power of a server system that is typically greater than that of a local PC.

| <b>Method Type</b>                                  | <b>Methods</b>                |  |
|-----------------------------------------------------|-------------------------------|--|
| <b>Connection/Global methods</b>                    | <b>RemoteConnect (Method)</b> |  |
|                                                     | RemoteDisconnect (Method)     |  |
|                                                     | RemotelsConnected (Method)    |  |
|                                                     | <b>RemoteCancel (Method)</b>  |  |
|                                                     | RemoteSetDebug (Method)       |  |
|                                                     | RemoteGetShellType (Method)   |  |
|                                                     | RemoteGetServerType (Method)  |  |
| <b>Running Production Reporting Program methods</b> | RemoteRun (Method)            |  |
|                                                     | RemoteRunNoWait (Method)      |  |
|                                                     | RemoteGetResults (Method)     |  |
| <b>FTP/REXEC methods</b>                            | RemoteExec (Method)           |  |
|                                                     | RemoteExecNoWait (Method)     |  |
|                                                     | RemotePut (Method)            |  |
|                                                     | RemoteGet (Method)            |  |
|                                                     | RemoteDeleteFile (Method)     |  |

**Table 3** Production Reporting Remote Methods

<span id="page-11-0"></span>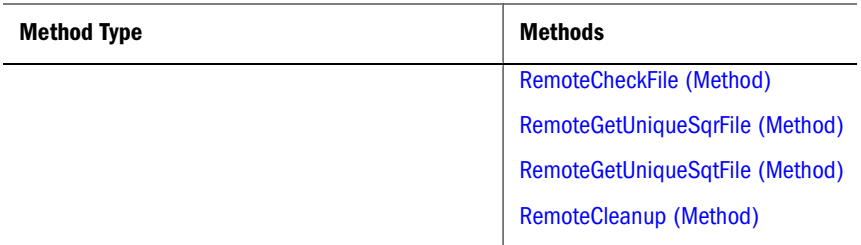

- ➤ To use Production Reporting Remote:
- 1 Use RemoteConnect to open a connection to the server.
- 2 Use other Production Reporting Remote methods as needed.
- 3 Use RemoteDisconnect to close the connection.

The following Visual Basic example opens a connection to the server, runs the Production Reporting program REPORT.SQR on the server, and closes the connection.

```
Sqr0cx.RemoteConnect("sun4, "myuser", "mypassword", " ")
Sqr0cx.RemoteRun("report.sqr acctg/acctg")
Sqr0cx.RemoteDisconnect
```
The next example opens a connection to the server, transfers the Production Reporting program to the server, removes any ERR file, runs the Production Reporting program on the server, checks for an ERR file, gets the SPF output file, and closes the connection.

```
' connect to server
Sqr0cx.RemoteConnect("boston", "reports", " ", " ")
' transfer Production Reporting program to server
Sqr0cx.RemotePut("sales.sqr", "sales.sqr", False)
' remove any error file
Sqr0cx.RemoteDeleteFile("sales.err")
' run report on server
Sqr0cx.RemoteExec("sqr sales.sqr tutorial/secret -e
-nolis", "output.txt")
' check if errors file exists, if does error occurred.
If Sqr0cx.RemoteCheckFile("sales.err") Then
' there's an error file...
' get output SPF file
If Sqr0cx.RemoteGet("sales.spf", "sales.spf", True)
' disconnect and close
Sqr0cx.RemoteDisconnect
```
#### **Note:**

SQR Production Reporting Activator only supports a single concurrent remote connection.

## **TCP/IP Connectivity**

Production Reporting Remote uses Windows Sockets as a standard API on TCP/IP for its remote connectivity. Production Reporting Remote supports any Windows Sockets compliant TCP/IP package.

<span id="page-12-0"></span>Production Reporting Remote relies on standard TCP/IP services, FTP and REXEC, to perform file transfers and remote execution.

## **Executing an Production Reporting Program on the Server**

Use one of the following two modes to execute anProduction Reporting program on the server. (The modes determine how Production Reporting Remote handles the results of the Production Reporting program.)

- **Production Reporting Remote Synchronous**—Executes anProduction Reporting program on the server, captures any error messages, and notifies you of the completion status. For synchronous mode, use [RemoteRun \(Method\)](#page-26-0). Control is returned immediately, and you can retrieve the report results later.
- **Production Reporting Remote Asynchronous**—Does not return status information and does not provide notification upon completion or termination of the program. For asynchronous mode, use [RemoteRunNoWait \(Method\)](#page-28-0)RemoteRunNoWait combined with [RemoteGetResults \(Method\) .](#page-23-0)

In addition to the methods that run Production Reporting programs and retrieve their results, Production Reporting Remote has general purpose file transfer and remote command methods (such as [RemoteGet \(Method\)](#page-22-0) and [RemotePut \(Method\)](#page-26-0). You can use these methods to further customize remoteProduction Reporting execution, as well as exchange files between the local machine and the server.

#### Figure 1 Production Reporting Remote Process

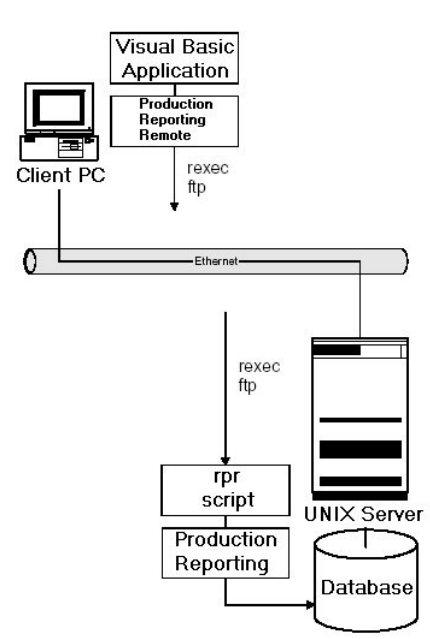

### <span id="page-13-0"></span>**Running, Saving, and Printing**

You can run an Production Reporting program that already resides on the server, or you can upload it and then execute it.

To run an Production Reporting program that already resides on the server, use [RemoteExec](#page-21-0) [\(Method\)](#page-21-0) or [RemoteExecNoWait \(Method\)](#page-22-0) with a command line that is valid on the server. The following is valid for UNIX:

Sqr0cx.RemoteExec("sqr /usr/tutorial/ex14.sqr tutorial/secret")

To save or print the Production Reporting output to a specific location on the server, use the RemoteExec (or RemoteExecNoWait) method with an appropriate command. For example:

```
Sqr0cx.RemoteExec("cp /usr/tutorial/ex14.spf
/archive/rpts/ex14.spf")
Sqr0cx.RemoteExec("lp /usr/tutorial/ex14.spf")
```
You can spool the output file on the server. All referenced image files must already reside on the server to properly embed graphics in your output file. (See File References in an Production Reporting Program )

### **File References in an Production Reporting Program**

When an Production Reporting program has references to image files or include files, the files must reside on the server when the report executes. If the image and include files are not already on the server, use [RemotePut \(Method\)](#page-26-0) to copy them to the server before executing the report.

Reference the image or include files in an Production Reporting program with filenames that are recognizable by the server operating system. Do not use the local PC filenames. However, you can write an Production Reporting program so that you can use the specific filenames on both the PC and the server. For example:

```
#if {sqr-platform} = 'WINDOWS'
#include 'C:\SQR\INCLUDE\MYFILE.SQI'
#else
#include '/sqr/include/myfile.sqi'
#endif
```
### **Cancelling Tasks in Progress**

During sometimes lengthy operations such as RemoteConnect, RemotePut, RemoteGet, RemoteDisconnect, RemoteExec, RemoteExecNoWait, RemoteDeleteFile, RemoteRun, RemoteRunNoWait, and RemoteCheckFile, you can call RemoteCancel to cancel the operation.

When you call RemoteCancel while RemoteExec waits for the remote command to complete, the connection to the host closes and the waiting terminates. However, RemoteCancel does not terminate the remotely executing program, and there is no provision for cancelling remote execution successfully initiated using RemoteExecNoWait.

<span id="page-14-0"></span>During such operations, Production Reporting Remote frequently yields control back to the window message queue. This means that any application, including the calling application, gains control while the background Production Reporting Remote operation is in progress.

Do not disrupt a running Production Reporting Remote session. In particular, the calling application must not close the window that initiated Production ReportingRemote until Production Reporting Remote is complete.

### **Security**

Production Reporting Remote uses standard database and operating system security. In most cases, you need a username and password to log in. The login data is transmitted to and from the server without any encryption.

# **Detecting the Success of Remote Execution**

For RemoteExec, the standard output of the executed program is written to a local PC file. For RemoteExecNoWait, the standard output of the executed program is written to a remote file on the server.

For RemoteRun, the following three conditions are tested:

- The existence of an SPF file
- The existence of an ERR file
- The existence of the message "Production Reporting: End of Run" in the standard output

If there are no errors, and there is an output (SPF) file or the "Production Reporting: End of Run" message in the OUT file, the report ran successfully.

When running a report using RemoteRunNoWait, the outcome is unknown. To obtain the outcome, use the RemoteGetResults method. This time, there are three possible states: success, failure, and still running. RemoteGetResults checks for the "Production Reporting: End of Run" message in the OUT file. If that message exists, the execution is complete and successful. Otherwise, it checks for the ERR file. If this file exists and is Production Reporting ActiveX Control is not empty, then the execution failed. The *rsqr* script generates an "Production Reporting Remote:Done" message when the report is complete. If the OUT file exists but the "done" message has not been seen, it is assumed that the program is still running. The message REMOTE\_ERR\_RUNNING is returned.

## **Debugging**

Production Reporting Remote also offers run-time debugging. Using the RemoteSetDebug method, you can set debugging for a session to one of three options:

<span id="page-15-0"></span>**Table 4** Options for Setting a Debugging Session

| <b>Option</b> | <b>Description</b>                                                                                   |
|---------------|----------------------------------------------------------------------------------------------------|
| 0             | No debugging                                                                                         |
|               | Production Reporting Remote debugging messages are written to SOREMOTE.LOG in the current directory. |
| 2             | TOC-level debugging is turned on in addition to the Production Reporting Remote debugging.           |

For best results, turn on debugging immediately before the RemoteConnect call.

When you enable Production Reporting Remote debugging, messages are written to the SQREMOTE.LOG file in the current directory. If the file already exists, messages are appended to its end. The first message contains a time stamp. These messages show the steps that methods such as RemoteRun make. They also show the remote filenames and commands used. Note that some error messages (for example, "file does not exist on the server") are normal.

When you turn on TCP-level, several files with a DBG extension are created. These files contain information regarding the messages that are exchanged with the server. These messages can help you find problems.

#### **Note:**

When you turn on debugging, certain items such as passwords are written unencrypted to the log or debug files. Be sure to erase these files when you finish debugging remote operations.

# **Troubleshooting Production Reporting Remote**

Table 5 discusses some problems you may encounter when troubleshooting Production Reporting Remote and suggested solutions to the problems.

| <b>Situation</b>                                                                                                    | <b>Solution</b>                                                                                                    |  |
|----------------------------------------------------------------------------------------------------|----------------------------------------------------------------------------------------------------|--|
| An error message such as "File Not Found" displays<br>when any Production Reporting Remote methods are<br>called.                        | Check that the necessary components are accessible.<br>These components include SORREM32.DLL,<br>PTTCP32C.DLL, and PTFTP32C.DLL. The DLL files must<br>reside within the Windows System directory or somewhere<br>in the path.                                                                                                    |  |
| An error occurs when attempting to open a connection<br>to a server using the Production Reporting ActiveX<br>Control method RemoteOpen. | This typically indicates an invalid hostname, account login,<br>or account password. It may also indicate that the server<br>is down or is not accessible. Use the TCP/IP ping utility to<br>ensure that the server is up and is accessible. Use the TCP/<br>IP ftp utility to ensure that you can log into the server using<br>ftp. |  |
| An error occurs when attempting to execute a command<br>on a UNIX server.                                                                | This typically indicates that an invalid command was used<br>or the permissions on the command are not correct. View<br>the contents of the output file to see what error occurred.<br>The filename of the output file is a parameter passed to<br>the Production Reporting Remote methods RemoteExec                                |  |

**Table 5** Situations and Solutions for Troubleshooting Production Reporting Remote

<span id="page-16-0"></span>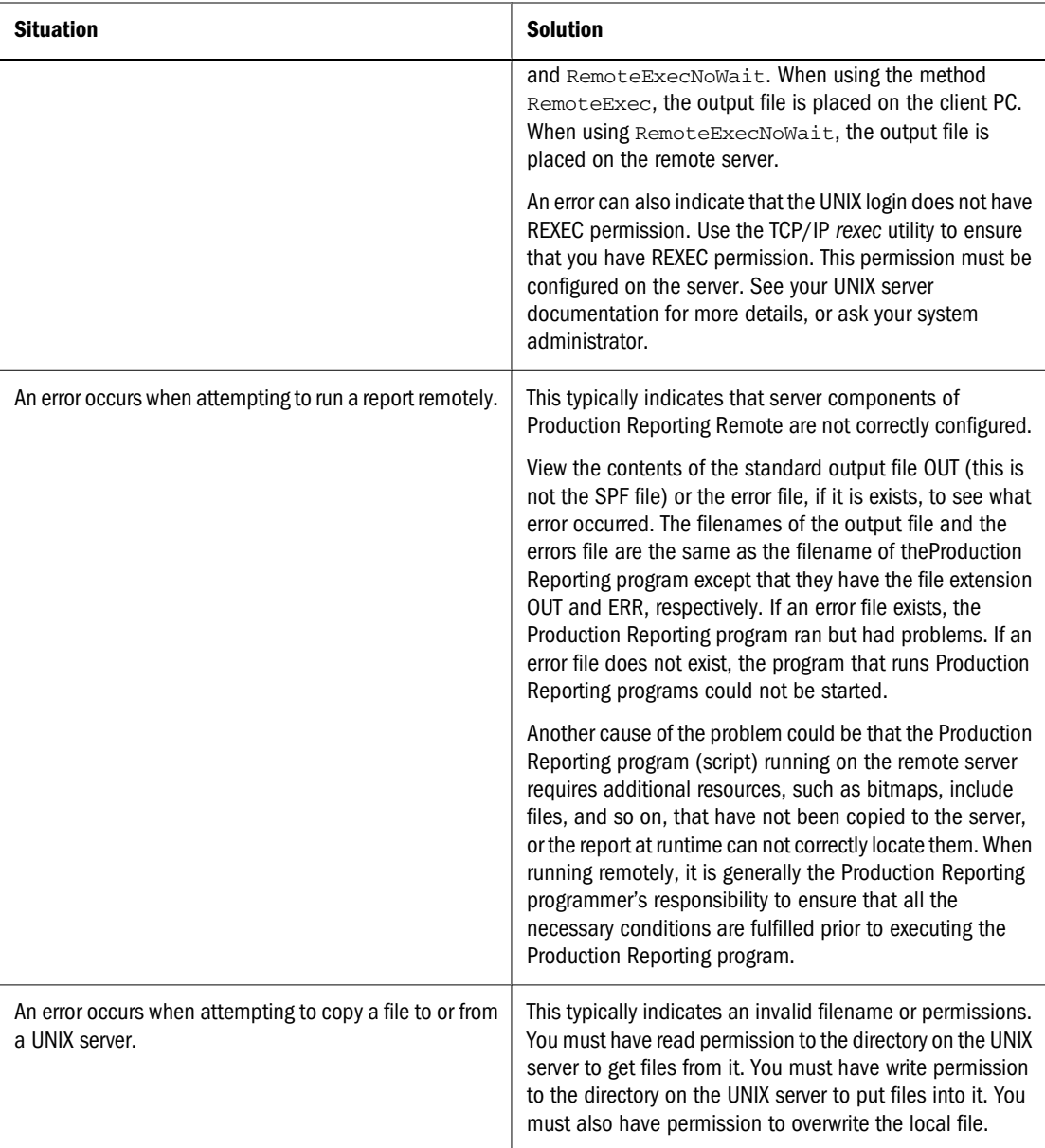

# **Production Reporting ActiveX Control Properties**

TheProduction Reporting ActiveX Control includes the following property:

● DatabaseName (Property)

# **DatabaseName (Property)**

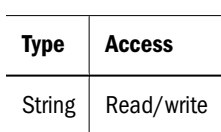

#### <span id="page-17-0"></span>**Description**

The database name that Production Reporting ActiveX Control Local uses to find the value of SQRDIR, which locates the installed Production Reporting executables. It should be the same that appears in [Environment:DatabaseName] in your SQR.INI file. If this section is empty or invalid, [Environment:Common] is used as a default.

# **Production Reporting ActiveX Control Methods**

Production Reporting ActiveX Control includes the following methods:

- LocalRun (Method)
- [LocalRunNoWait \(Method\)](#page-18-0)
- [RemoteCancel \(Method\)](#page-19-0)
- [RemoteCheckFile \(Method\)](#page-19-0)
- [RemoteCleanup \(Method\)](#page-19-0)
- [RemoteConnect \(Method\)](#page-20-0)
- [RemoteDisconnect \(Method\)](#page-21-0)
- [RemoteDeleteFile \(Method\)](#page-21-0)
- [RemoteExec \(Method\)](#page-21-0)
- [RemoteExecNoWait \(Method\)](#page-22-0)
- [RemoteGet \(Method\)](#page-22-0)
- [RemoteGetResults \(Method\)](#page-23-0)
- [RemoteGetServerType \(Method\)](#page-24-0)
- [RemoteGetShellType \(Method\)](#page-24-0)
- [RemoteGetUniqueSqrFile \(Method\)](#page-24-0)
- [RemoteGetUniqueSqtFile \(Method\)](#page-25-0)
- [RemoteIsConnected \(Method\)](#page-26-0)
- [RemotePut \(Method\)](#page-26-0)
- [RemoteRun \(Method\)](#page-26-0)
- [RemoteRunNoWait \(Method\)](#page-28-0)
- [RemoteSetDebug \(Method\)](#page-29-0)

# **LocalRun (Method)**

**Return Value**

(none)

#### <span id="page-18-0"></span>**Arguments**

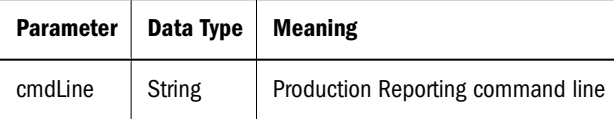

#### **Description**

Runs an Production Reporting program locally. It uses [DatabaseName \(Property\)](#page-16-0) to locate and load SQR.DLL, executes the command line, and returns control until Production Reporting is done. The command line must at least contain an Production Reporting program filename and a valued database connection string.

You can include other Production Reporting command line options. A common option is -keep, to generate SPF files. Other common options are -e*ErrorFile* and -o*LogFile*. When you run an SQT (pre-compiled Production Reporting program), use the -rt flag. (See "Production Reporting Command-line Flags" in Volume 2 of the *Production Reporting Developer's Guide* for details on the available command-line flags.)

# **LocalRunNoWait (Method)**

#### **Return Value**

(none)

#### **Arguments**

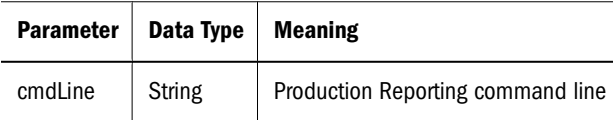

#### **Description**

Launches an Production Reporting program locally. It uses [DatabaseName \(Property\)](#page-16-0) to locate and launch. SQR.EXE, passes the command line, and immediately returns control. The command line must at least contain an Production Reporting program filename and a valued database connection string.

You can include other Production Reporting command line options. A common option is -keep, to generate SPF files. Other common options are -e*ErrorFile* and -o*LogFile*. When you run an SQT (pre-compiled Production Reporting program), use the -rt flag. (See "Production Reporting Command-line Flags in Volume 2 of the *Production Reporting Developer's Guide* for details on the available command-line flags.)

# <span id="page-19-0"></span>**RemoteCancel (Method)**

**Return Value** (none) **Arguments** (none) **Description**

Cancels the currently executing background method such as RemoteConnect, RemoteDisconnect, RemotePut, or RemoteGet. Once the specified program or command stars running asynchronously, using either the RemoteRunNoWait or RemoteExecNoWait methods, the RemoteCancel method does not cancel it. RemoteCancel also does not disconnect from the server. If a currently executing background method exists, the method fails with code REMOTE\_ERR\_ABORTED when it is cancelled.

# **RemoteCheckFile (Method)**

#### **Return Value**

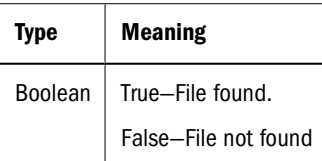

#### **Arguments**

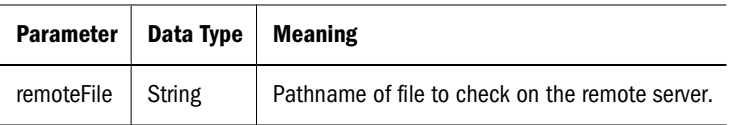

#### **Description**

Checks if a file exists on the remote server. The filename is not case-sensitive.

# **RemoteCleanup (Method)**

#### **Return Value**

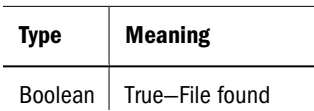

<span id="page-20-0"></span>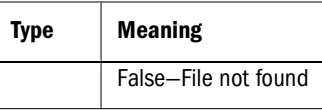

#### **Arguments**

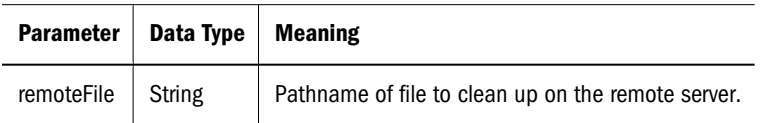

#### **Description**

Deletes the SQR, SPF, OUT, and ERR files associated with the filename given in the remoteFile argument.

# **RemoteConnect (Method)**

#### **Return Value**

(none)

#### **Arguments**

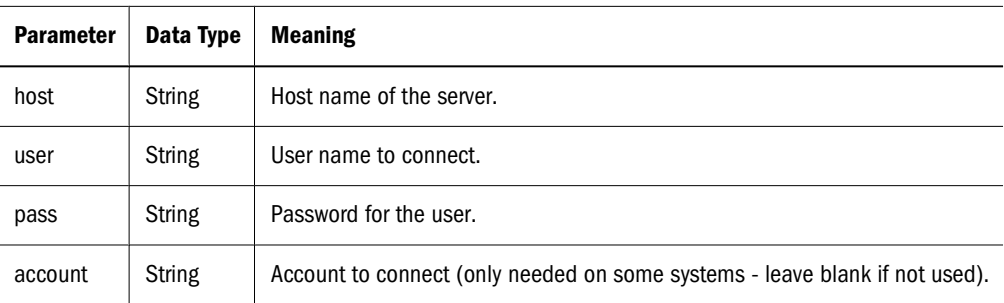

#### **Description**

Opens a connection to a remote server. The parameters are similar to those used to connect to a remote server using a telnet session. This information is not used for database login.

This operation automatically detects if you are using the Bourne Shell, C Shell, or Korn Shell. The results of this Shell check are used by RemoteRun and RemoteRunNoWait. It does this by checking the \$SHELL environment variable once the connection opens.

While RemoteConnect is connected with the server, it yields the CPU to other applications on the PC. You should not close or start anotherProduction Reporting Remote operation while the current operation is in progress.

# <span id="page-21-0"></span>**RemoteDisconnect (Method)**

#### **Return Value**

(none)

#### **Arguments**

(none)

#### **Description**

Closes the connection to the remote server. Call RemoteDisconnect when your application finishes using Production Reporting Remote.

# **RemoteDeleteFile (Method)**

#### **Return Value**

(none)

#### **Arguments**

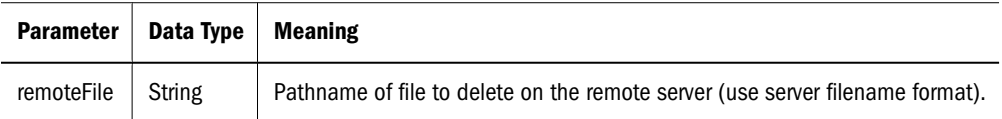

#### **Description**

Deletes a file on the remote server using a previously established connection (see [RemoteConnect](#page-20-0) [\(Method\)](#page-20-0)).

# **RemoteExec (Method)**

#### **Return Value**

(none)

#### **Arguments**

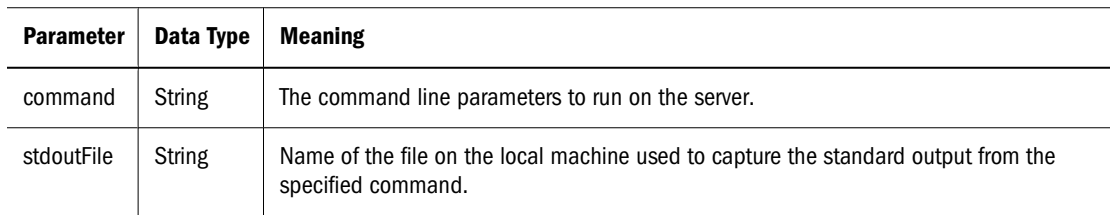

#### <span id="page-22-0"></span>**Description**

Executes the specified command on the remote server. This method waits for the command to complete, during which time your PC is in a "hold" state. If you need to continue using your PC after submitting a report for execution, use RemoteExecNoWait (Method) . RemoteExec is recommended for running shorter duration Production Reporting programs.

# **RemoteExecNoWait (Method)**

#### **Return Value**

(none)

#### **Arguments**

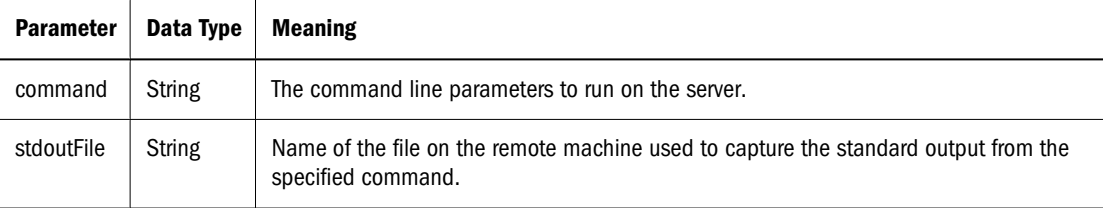

#### **Description**

Executes the specified command on the remote server. This method does not wait for the command to complete. Before running this command, use [RemoteDeleteFile \(Method\)](#page-21-0) to delete any pre-existing output files. Later, use RemoteGet (Method) to retrieve the output.

# **RemoteGet (Method)**

#### **Return Value**

(none)

#### **Arguments**

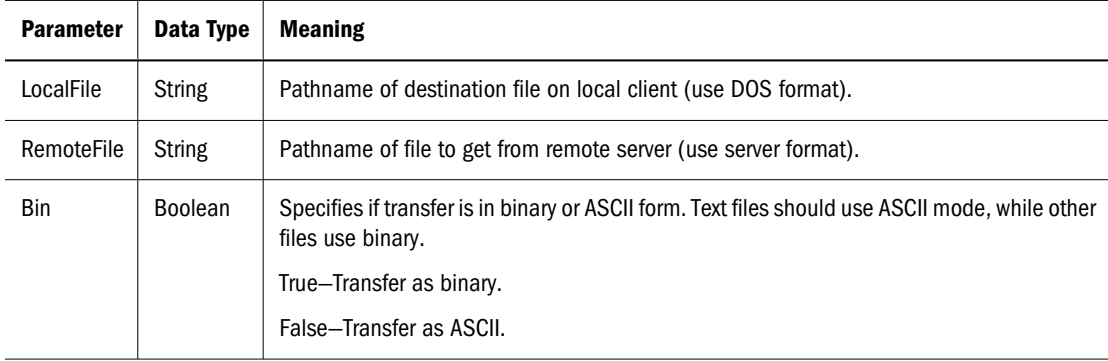

#### <span id="page-23-0"></span>**Description**

Copies a file from the remote server to the local client (PC) using a previously established connection (see [RemoteConnect \(Method\)](#page-20-0)). This is similar to using FTP.

# **RemoteGetResults (Method)**

#### **Return Value**

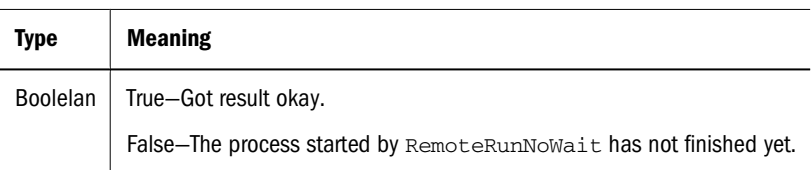

#### **Arguments**

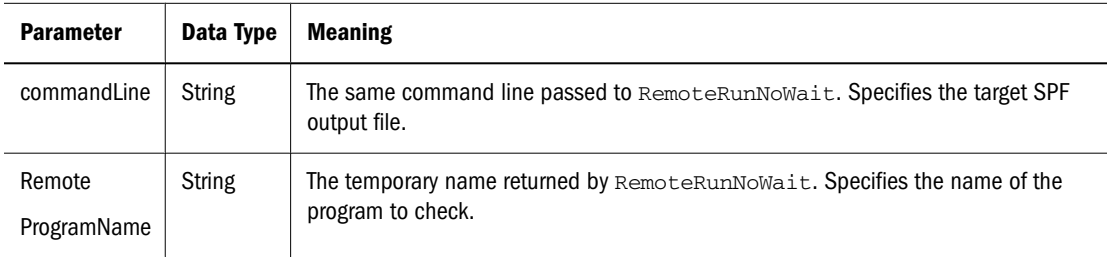

#### **Description**

Checks for and retrieves the results of an Production Reporting report including the output SPF file, if any, created with RemoteRunNoWait.

The outcome (SPF, ERR, and/or OUT file) is downloaded to the PC. The SPF report output file has the same pathname as the specified Production Reporting program file except that it has an SPF extension.

During program execution, Production Reporting errors are trapped, and an error file is created and downloaded to the PC. The name of the error file on the PC is based on the name of the Production Reporting program on the PC, with the file extension changed to ERR.

The standard output of a program executed on the server is generally spooled into a local file. The name of the spool file on the PC is based on the name of the Production Reporting program on the PC, with the file extension changed to OUT.

RemoteGetResults returns TRUE when the Production Reporting program successfully completes. Successful report completion is achieved if there are no errors and the message "Production Reporting: End of Run" is found in the OUT file. If completion is successful, the Production Reporting program output is downloaded to the PC.

RemoteGetResults returns FALSE when the Production Reporting program is still running. This occurs when there are no errors and no "Production Reporting: End of Run" message is found in the OUT file. When completion is not successful, Production Reporting program output is not downloaded to the PC. After the outcome is successfully downloaded, a cleanup is automatically invoked to delete all generated files form the server. This occurs for both successful and failed outcomes.

# <span id="page-24-0"></span>**RemoteGetServerType (Method)**

#### **Return Value**

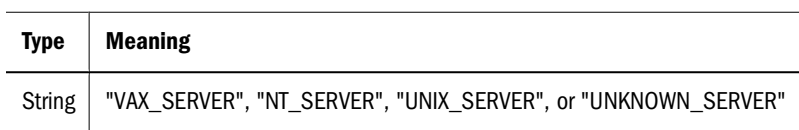

#### **Arguments**

(none)

#### **Description**

Returns a value that indicates the type of server to which Production Reporting Remote has an open connection.

# **RemoteGetShellType (Method)**

#### **Return Value**

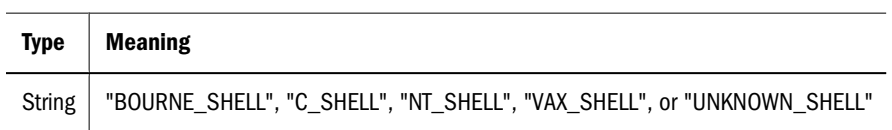

#### **Arguments**

(none)

#### **Description**

Returns a value that indicates the type of shell or command interpreter to which Production Reporting Remote has a connection.

# **RemoteGetUniqueSqrFile (Method)**

#### **Return Value**

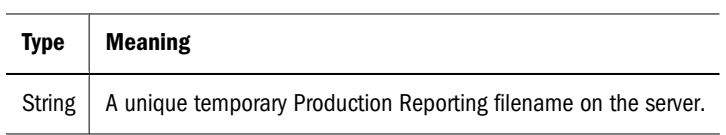

#### <span id="page-25-0"></span>**Arguments**

(none)

#### **Description**

Returns the unique filename for an Production Reporting program.Production Reporting Remote methods RemoteExec and RemoteExecNoWait use this filename to run an Production Reporting program on the server. Using the unique filename to run Production Reporting programs on the server prevents multi-user conflicts. The Production Reporting Remote methods RemoteRun and RemoteRunNoWait utilize this functionality to prevent multi-user conflicts.

This routine generates a filename with the format SQXXX.SQR, where XXX is a six-digit random number. It also checks that the filename does not already exist on the server. If the file already exists, it retries this operation. If, after five attempts, it still fails to generate a unique filename, it aborts and returns the error code SQRR\_ERR\_GEN\_UNIQUE.

There is a chance that another client PC can generate the same unique identifier; however, the chance is small since the unique identifier includes six digits.

# **RemoteGetUniqueSqtFile (Method)**

#### **Return Value**

**Type Meaning** String  $\vert$  A unique temporary SQT filename on the server.

#### **Arguments**

(none)

#### **Description**

Returns the unique filename for an SQT program.Production Reporting Remote methods RemoteExec and RemoteExecNoWait use this filename to run an Production Reporting program on the server. Using the unique filename to run Production Reporting programs on the server prevents multi-user conflicts. The Production Reporting Remote methods RemoteRun and RemoteRunNoWait utilize this functionality to prevent multi-user conflicts.

This routine generates a filename with the format SQXXX.SQR, where XXX is a six-digit random number. It also checks that the filename does not already exist on the server. If the file already exists, it retries this operation. If, after five attempts, it still fails to generate a unique filename, it aborts and returns the error code SQRR\_ERR\_GEN\_UNIQUE.

There is a chance that another client PC can generate the same unique identifier; however, the chance is small since the unique identifier includes six digits.

# <span id="page-26-0"></span>**RemoteIsConnected (Method)**

#### **Return Value**

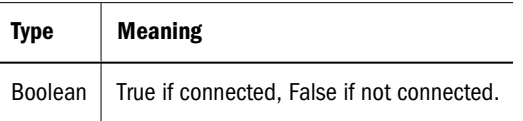

#### **Arguments**

(none)

#### **Description**

Checks if the connection to the remote server is open and if the underlying TCP/IP connection is still intact.

# **RemotePut (Method)**

#### **Return Value**

(none)

#### **Arguments**

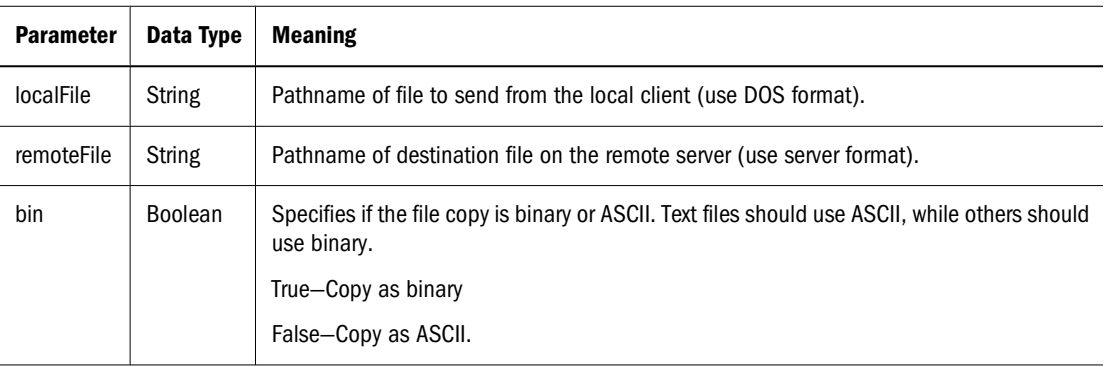

#### **Description**

Copies a file from the local client to the remote server using a previously established connection (see [RemoteConnect \(Method\)](#page-20-0)). This is similar to using FTP.Production Reporting program files (\*.SQR) are ASCII.Production Reporting compiled programs (\*.SQT) are binary.

# **RemoteRun (Method)**

#### **Return Value**

(none)

#### **Arguments**

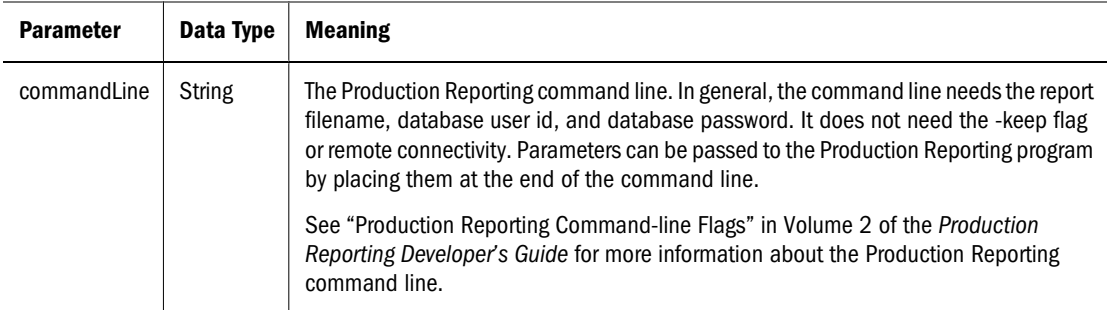

#### **Description**

Runs the specified Production Reporting report on the remote server. This method copies the Production Reporting report file to the server, runs the Production Reporting report remotely on the server, waits for the report to complete running, retrieves the output SPF file from the server, and performs a cleanup operation.

The RemoteRun method generates a unique random name for the Production Reporting program when it is copied to the server. This eliminates contention with other users who may be running a program with the same name using the same directory on the server.

The standard output of a program executed on the server is spooled into a local file. The name of the spool file on the PC is based on the name of the Production Reporting program on the PC, with the file extension changed to OUT.

Production Reporting errors are trapped and documented when they occur. If errors occur, an error file is created and downloaded to the PC. The name of the error file on the PC is based on the name of the Production Reporting program on the PC, with the file extension changed to ERR.

The output SPF file has the same pathname as the specified Production Reporting report file, but with an SPF extension.

When the Production Reporting Viewer is displaying report output, close the report prior to running an Production Reporting program to prevent file sharing violations due to overwriting an open SPF file.

#### **Note:**

It is assumed that there is no -F flag or NewReport command used in the Production Reporting program, and that the program generates a single report. It is also assumed that there is no -E flag on the command line, and that the Production Reporting command on the server has the extension SQR. If these assumptions are not true, do not use the RemoteRun method; instead use the RemoteGet, RemotePut, and RemoteExec methods directly.

The following command line runs the program *mytest.sqr* using the database login *acctg* and the password *acctg*:

mytest.sqr acctg/acctg

# <span id="page-28-0"></span>**RemoteRunNoWait (Method)**

#### **Return Value**

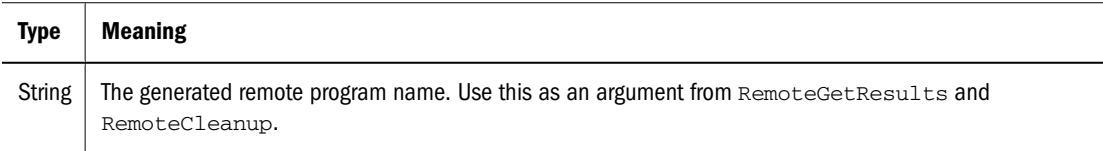

#### **Arguments**

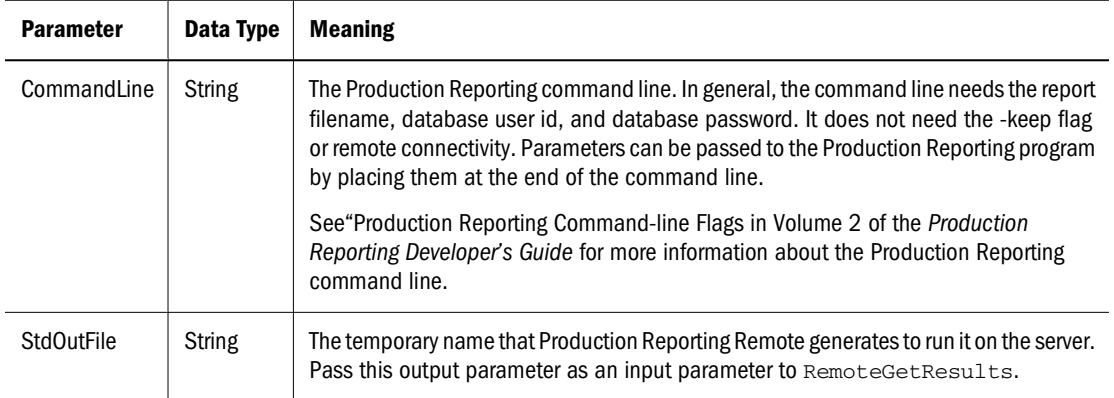

#### **Description**

Runs the specified Production Reporting program on the remote server without waiting for execution to complete. This method copies the Production Reporting program file to the server, runs the Production Reporting report remotely on the server, does not wait for the report to complete running, and returns immediately. Use the RemoteGetResults method to check the report run status and to retrieve the report output.

Like the RemoteRun method, the RemoteRunNoWait method generates a unique random name for the Production Reporting program when it is copied to the server. These temporary files are cleaned up when RemoteGetResults is called. This eliminates contention with other users who may be running a program with the same name using the same directory on the remote server.

The SPF report output file has the same path and filename as the specified Production Reporting program file, but the filename has an SPF extension.

As with the RemoteRun method, when the Production Reporting Viewer is displaying report output, close the report prior to running an Production Reporting program to prevent file sharing violations due to overwriting of an open SPF file.

#### **Note:**

It is assumed that there is no -F flag or NewReport command used in the Production Reporting program, and that the program generates a single report. It is also assumed that there is no -E flag on the command line, and that the Production Reporting command on the server has the extension SQR. If these assumptions are not true, do not use the RemoteRunNoWait method; instead use the RemoteGet, RemotePut, and RemoteExec methods directly.

<span id="page-29-0"></span>The following command line runs the program *mytest.sqr* using the database login *acctg* and the password *acctg*:

mytest.sqr acctg/acctg

# **RemoteSetDebug (Method)**

#### **Return Value**

(none)

#### **Arguments**

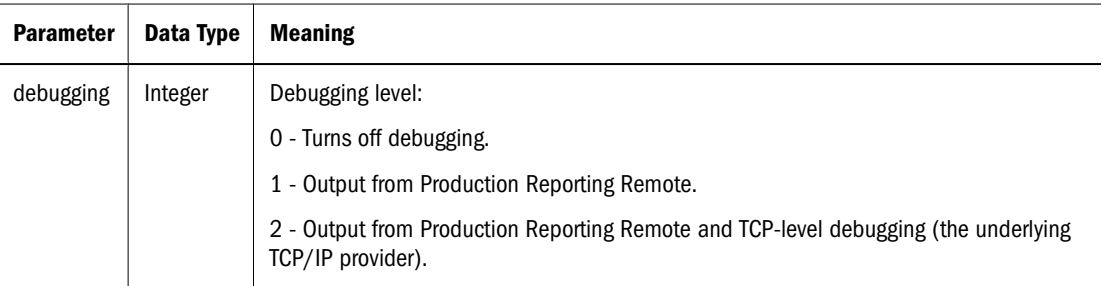

#### **Description**

Sets the debugging output level used by Production Reporting Remote. The debugging output level determines if debugging output is generated by the Production Reporting Remote DLL and the TCP-level debugging DLLs that it uses. Debugging output for the Production Reporting Remote DLL is stored in the ASCII text file SQRREM.LOG. Debugging output for TCP-level debugging DLLs is stored in the ASCII text files with the extension DBG. Debugging output from TCP-level debugging DLLs can only be generated by calling RemoteSetDebug before the connection is opened.

# **Advanced Topics**

This section discusses advanced Production Reporting topics in the following areas:

- Using SQR Production Reporting Activator with SQT Files
- [Running Asynchronously and Checking for Results](#page-30-0)
- [Printing Results from the Server](#page-30-0)
- [Mailing Results from the Server](#page-32-0)

# **Using SQR Production Reporting Activator with SQT Files**

SQT files are precompiled SQR files that allow portability of Production Reporting programs among platforms. Whether running Production Reporting Local or Remote, Production

<span id="page-30-0"></span>Reporting requires that you specify the -rt flag on the command line. For example, to run *somesqtprog.sqt* via Production Reporting/ODBC, enter the following on the command line:

```
Sqr0cx.LocalRun("somesqtprog.sqt MyDSN/MyName/
MyPassword -rt")
```
### **Running Asynchronously and Checking for Results**

When you use RemoteRunNoWait to run Production Reporting programs on the server in asynchronous mode, the Production Reporting executable is invoked on the server and control returns immediately to the client application. Thus, the application is free to perform other operations while a long report executes, and to poll the server to see if the Production Reporting program has completed execution.

RemoteRunNoWait returns the unique filename of the Production Reporting program invoked on the server. This unique filename prevents multiuser conflicts. Use the RemoteGetResults method, and pass the unique filename to perform the "check if complete" operation. If the Production Reporting program has completed execution on the server, TRUE is returned and the SPF output is fetched from the server. You could then display the SPF output using the Production Reporting Open method. If the Production Reporting program is still running, TRUE is returned.

It is up to the programmer to implement how an application performs the "check if complete" operation. If made available within an application by the programmer, a user can launch the "check is complete" operation. To do this, add a menu item, toolbar button, button on a form, or some other control to the user interface of the application, and call the method RemoteGetResults from the event handler for the control.

If using Visual Basic, use the following code to invoke an Production Reporting program on the server in asynchronous mode. Adjust the values of myserver, mylogin, mypassword, myreport.sqr, dblogin, and dbpasswd to fit your particular environment.

```
Sqr0cx.RemoteConnect("myserver", "mylogin", "mypasswd"," ")
Sqr0cx.RemoteRunNoWait(
"myreport.sqr dblogin/dbpasswd", temp_sqr_file)
Sqr0cx.RemoteDisconnect
```
If using Visual Basic, use the following code to perform the "check if complete" operation. Once again, adjust the values of myserver, mylogin, mypassword, myreport.sqr, dblogin, and dbpasswd to fit your particular environment.

```
Sqr0cx.RemoteConnect("myserver", "mylogin", "mypasswd"," ")
While not Sqr0cs.RemoteGetResults("myreport.sqr dblogin/ dbpasswd"),
'the report is still running, do nothing'
Wend
RemoteDisconnect
```
### **Printing Results from the Server**

You can print the results from an Production Reporting program directly from the server. Printing directly from the server avoids the network overhead required to transfer the results back to the client for printing. Using asynchronous mode to run reports also frees up the client application to perform other operations.

- ➤ To print the results from the server:
- 1 Log into the server.

Use a login configured to work with Production Reporting Remote. You should be able to use this login with the RemoteRun method.

2 Create the script with the filename *printsqr.sh* and set its execute permission.

The script uses the first parameter as the Production Reporting program filename and the second parameter as the database connectivity. The script also uses the \$\$ value to generate a unique LIS filename to avoid multi-user conflicts. The script also passes to Production Reporting the f\$LIS\_FILE parameter to generate the specified LIS file and the -PRINTER:ps parameter to generate Postscript output. Finally, the script uses the UNIXD command lp to print the results.

This example shows a Bourne shell script. Adjust the script as necessary to fit the needs of your particular server environment.

```
#!/bin/sh
. .profile
LIS_FILE=$$.spf
sqr "$1" "$2" -f$LIS_FILE -PRINTER:ps < /dev/null
if [ $? -eq 0 ]; then
Production Reporting ActiveX Control
44 Using Production Reporting Activator
lp $LIS_FILE
fi
rm $LIS_FILE
```
- 3 Start theSQR Production Reporting Activator Visual Basic sample program on the client.
- 4 Open a connection to the server using Production Reporting Remote by selecting Remote Connect.
- 5 Copy the sample Production Reporting program *customer.sqr* to the server account by selecting Remote Put under the Production Reporting menu. Then:
	- a. Enter *customer.sqr* into the local file and remote file input fields.
	- b. Select the radio button text transfer and click **OK**.
- 6 Execute the following command asynchronously (with no wait) on the server by selecting Remote Exec No Wait under the Production Reporting menu.

printsqr.sh customer.sqr dblogin/dbpasswd

Following is the Visual Basic code to invokes the *printsqr.sh* script on the server. Adjust the values of myserver, mylogin, mypasswd, dblogin, and dbpasswd to fit your particular environment. To run an Production Reporting program other than *customer.sqr*, specify the filename of that Production Reporting program. Note how the following code assumes that the Production Reporting program already exists on the server. This avoids copying the Production Reporting program file to the server upon each run and also avoids multi-user conflicts.

```
Sqr0cx.RemoteConnect("myserver", "mylogin", "mypasswd"," ")
Sqr0cx.RemoteExecNoWait("printsqr.sh customer.sqr
dblogin/dbpasswd", "output.txt")
```
## <span id="page-32-0"></span>**Mailing Results from the Server**

You can use mail to obtain the report results generated when an Production Reporting program is run asynchronously. This avoids having to do a "check if complete" operation when you use asynchronous mode.

You can attach the SPF report as a file to a mail message and mail it out. Since Production Reporting registers the SPF file type in the Windows system registry, many mail programs, such as Outlook, can launch Production Reporting Viewer to view the SPF file attachment.

- ➤ To use mail to obtain the results of an Production Reporting program:
- 1 Log into the server.

Use a login configured to work with SQR Production Reporting Activator; in particular, a login that you can use with the RemoteRun method.

2 Create the script as the file *mailsqr.sh* and set its execute permission.

The first parameter to the script is the user ID of the mail account to which you wish to mail the results. The second parameter is the Production Reporting program filename. The third parameter is the database connectivity.

The script uses the \$\$ value to generate a unique SPF filename and ERR filename to avoid multiuser conflicts. The script passes the -f\$SPF\_FILE and -e\$ERR\_FILE parameters to Production Reporting to cause Production Reporting to generate the SPF and ERR files, respectively. The script also uses the UNIX command *uuencode* to uu-encode the generated SPF output file into the mail message. This allows a mail program such as Outlook to display the SPF results as a file attachment. Finally, the script uses the UNIX command mail to send the results using mail.

The following example shows a Bourne shell script. Adjust the script to the needs of your particular server environment.

```
#!/bin/sh
. . profile
SPF_FILE=$$.spf
ERR_FILE=$$.err
sqr "$2" "$3" -f$SPF_FILE -e$ERR_FILE -nolis < /dev/null
if [s? -eq 0]; then
{
echo "attached is report output: $SPF_FILE"
uuencode $SPF_FILE #SPF_FILE
} | mail -s "report $2 run successfully" $1
else
{
echo "error messages follow"
echo
cat $ERR_FILE
} | mail -s "failed to run report $2" $1
fi
```
3 Start the SQR Production Reporting Activator sample program on the client.

#### 4 Open a connection to the server using Production Reporting Remote.

To do this, select **Remote Connect** under theProduction Reporting menu, enter the login information appropriate for your server login, and click **OK**.

#### 5 Copy the sampleProduction Reporting program *customer.sqr* to the server account.

To do this, select **RemotePut** under the Production Reporting menu. Then:

- a. Enter **customer.sqr** into the local file and remote file input fields.
- b. Select the radio button text transfer, and click **OK**.
- 6 Execute the following command asynchronously (with no wait) on the server by selecting Remote Exec No Wait under the Production Reporting menu.

mailsqr.sh. mailuser customer.sqr dblogin/dbpasswd

7 Adjust the values of myserver, mylogin, mypasswd, mailuser, dblogin, and dbpasswd to fit your particular environment.

To run an Production Reporting program other than *customer.sqr*, specify the filename of the program.

Following is the Visual Basic code that invokes the *mailsqr.sh*: script on the server:

```
Sqr0cx.RemoteConnect("myserver", "mylogin", "mypasswd"," ")
Sqr0cx.RemoteExecNoWait("mailsqr.sh mailuser customer.sqr
dblogin/dbpasswd", "output.txt")
Sqr0cx.RemoteDisconnect
```
Note how this code assumes that the Production Reporting program already exists on the server. This avoids the performance problem of copying the Production Reporting program file to the server upon each run, and it avoids multi-user conflicts.

# 3 **Production Reporting Viewer ActiveX Control**

<span id="page-34-0"></span>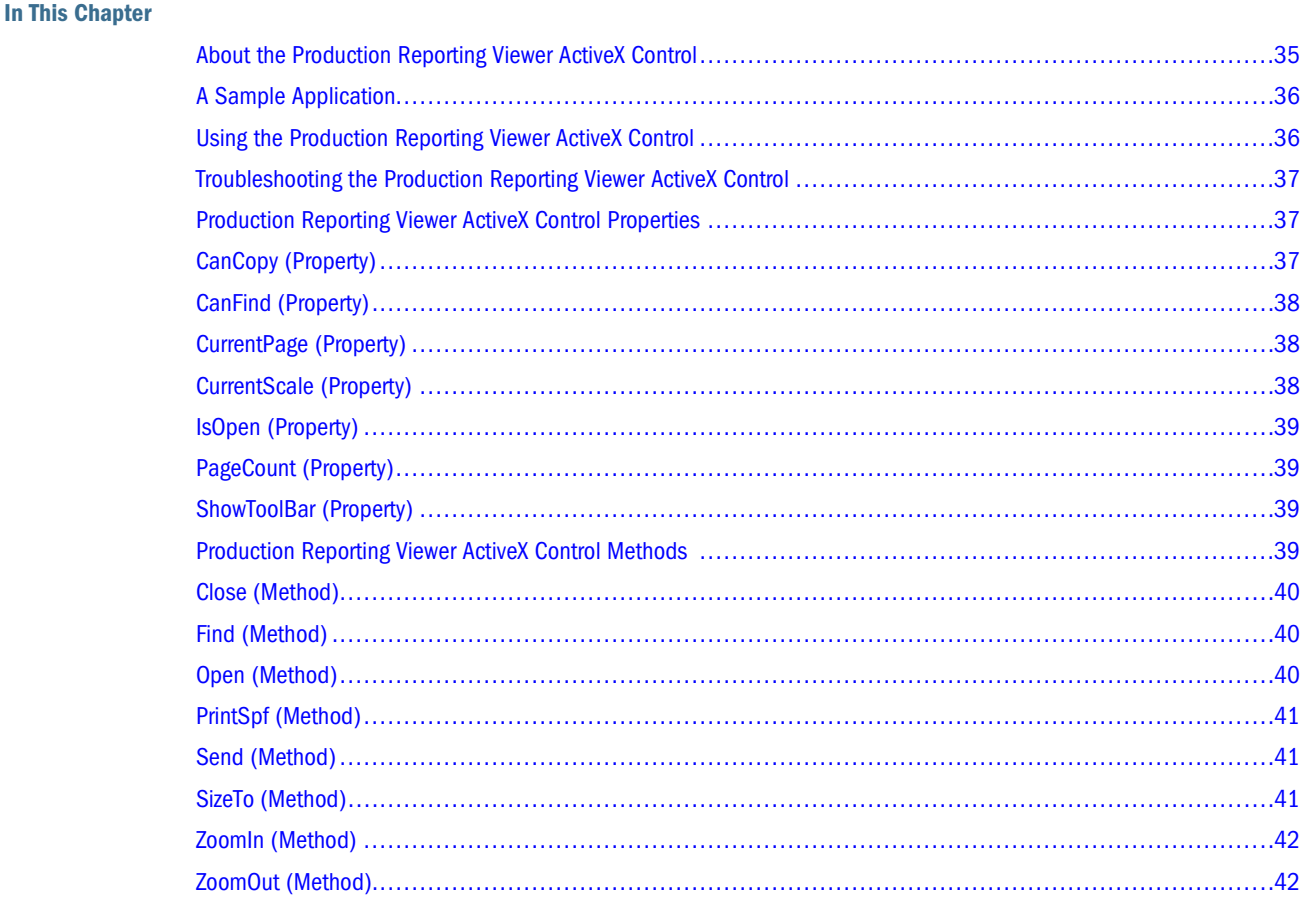

# **About the Production Reporting Viewer ActiveX Control**

The Production Reporting Viewer ActiveX Control provides a way to display the Production Reporting program report output, the SPF (SQR Portable File) file. You can access the Production Reporting Viewer ActiveX Control functions through the built-in toolbar or through an application's user interface elements (such as menu items and/or buttons).

The Production Reporting Viewer ActiveX Control is responsible for what displays in the application child window. It handles all aspects of displaying the report. You simply place the Production Reporting Viewer ActiveX Control on a window (or form) and use the ActiveX Control methods to manipulate what report displays and how it displays.

# <span id="page-35-0"></span>**A Sample Application**

In the sample application shown in Figure 2, a report created with Production Reporting displays in a window that is part of a Visual Basic application. The application has a menu, a toolbar, and a caption. All the commands are delegated to the corresponding methods of the Production Reporting Viewer ActiveX Control.

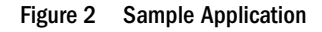

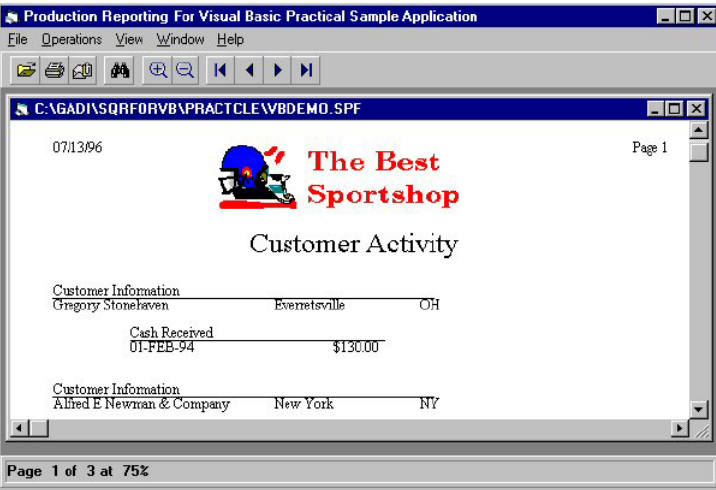

The report displayed in the above Visual Basic application was created with the Oracle's Hyperion® SQR® Production Reporting Studio. TheProduction Reporting Viewer control displays the report from the SPF file.

# **Using the Production Reporting Viewer ActiveX Control**

- ➤ To use the Production Reporting Viewer ActiveX Control:
- 1 Instantiate an object for the Production Reporting Viewer ActiveX Control.

You can do this in your development environment visually with application painters or forms, or by editing the application source code.

See the documentation for your development environment for information on how to instantiate ActiveX Controls. For instance, in Visual Basic, place the Production Reporting Viewer ActiveX Control onto a form generating an object in the form that you can reference, such as *frmMyForm.Production ReportingViewer*.

2 Call the  $SizeTo()$  method to make the Production Reporting Viewer ActiveX Control occupy the whole window or change whenever the containing window (or form) changes size.

In Visual Basic, for example, you would use the *Form.Size* subroutine.

- 3 Call the  $Open$  method to open a SPF file; then, call other methods to manipulate how to display a report.
- 4 Call the Close method to close the report.

# <span id="page-36-0"></span>**Troubleshooting the Production Reporting Viewer ActiveX Control**

Table 6 discusses some problems you may encounter when troubleshooting the Production Reporting Viewer Active X Control and suggested solutions to the problems.

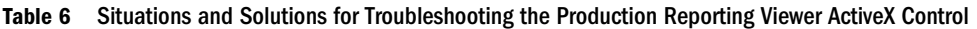

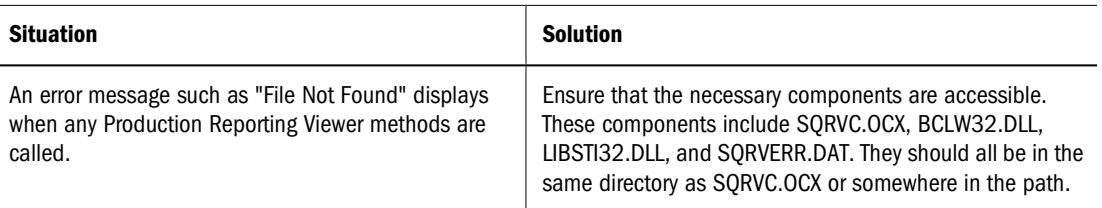

# **Production Reporting Viewer ActiveX Control Properties**

Production Reporting Viewer ActiveX Control includes the following properties:

- CanCopy (Property)
- [CanFind \(Property\)](#page-37-0)
- [CurrentPage \(Property\)](#page-37-0)
- [CurrentScale \(Property\)](#page-37-0)
- [IsOpen \(Property\)](#page-38-0)
- [PageCount \(Property\)](#page-38-0)
- [ShowToolBar \(Property\)](#page-38-0)

# **CanCopy (Property)**

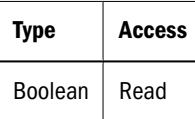

#### **Description**

Determines if the Copy method is available to be used. For the Copy method to work, a report must currently be open and the user must have made some selection.

**Type**

Boolean

**Access**

Read

#### <span id="page-37-0"></span>**Description**

Determines if the Copy method is available to be used. For the Copy method to work, a report must currently be open and the user must have made some selection.

# **CanFind (Property)**

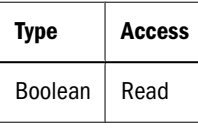

#### **Description**

Determines if the Find method is available to be used. For the Find method to work, a report must currently be open and the Find dialog box must *not* already be open.

# **CurrentPage (Property)**

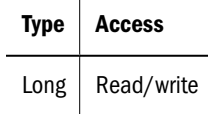

#### **Description**

Current page number.

# **CurrentScale (Property)**

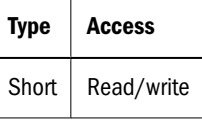

#### **Description**

The zoom scale. Valid values are:

 $0 =$  full size (scaled to fit the window)

 $25 = 25$  percent

- $50 = 50$  percent
- $75 = 75$  percent
- $100 = 100$  percent
- 150 = 150 percent

# <span id="page-38-0"></span>**IsOpen (Property)**

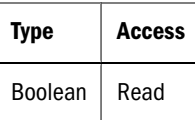

**Description**

Indicates if an SPF file is already open.

# **PageCount (Property)**

**Type Access**  $Long | Read$ 

#### **Description**

The total pages number of the open SPF file.

# **ShowToolBar (Property)**

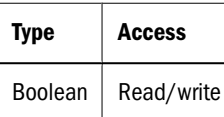

#### **Description**

If true, a built-in toolbar displays.

# **Production Reporting Viewer ActiveX Control Methods**

Production Reporting Viewer ActiveX Control includes the following methods:

- [Close \(Method\)](#page-39-0)
- [Find \(Method\)](#page-39-0)
- [Open \(Method\)](#page-39-0)
- [PrintSpf \(Method\)](#page-40-0)
- [Send \(Method\)](#page-40-0)
- [SizeTo \(Method\)](#page-40-0)
- [ZoomIn \(Method\)](#page-41-0)
- [ZoomOut \(Method\)](#page-41-0)

# <span id="page-39-0"></span>**Close (Method)**

**Return Value**

(none)

**Arguments**

(none)

#### **Description**

Closes the currently open SPF report file.

# **Find (Method)**

**Return Value**

(none)

**Arguments**

(none)

#### **Description**

Displays the Find Text dialog box. You can use this dialog box to search for text in the currentlyopen report output. Text that is part of a bitmap (such as text in a chart) is not part of the search. The dialog box remains open until you close it. Use the CanFind method to determine if Find can be used.

# **Open (Method)**

**Return Value**

(none)

**Arguments**

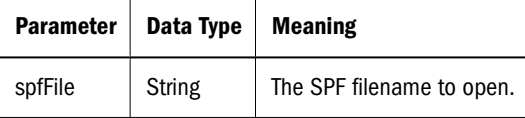

#### **Description**

Opens and displays the specified SPF report file.

# <span id="page-40-0"></span>**PrintSpf (Method)**

#### **Return Value**

(none)

#### **Arguments**

(none)

#### **Description**

Displays the Print dialog box. You can use the Print dialog box to select what pages to print and to set up the printer. Press **OK** to print the currently-open report.

# **Send (Method)**

#### **Return Value**

(none)

#### **Arguments**

(none)

#### **Description**

Causes the MAPI email dialog boxes to display. This allows the currently-open report to be transmitted via email as an attachment.

# **SizeTo (Method)**

**Return Value**

(none)

**Arguments**

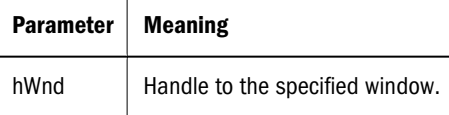

#### **Description**

Sets the window size of the Production Reporting Viewer ActiveX Control to the entire displayable area of the specified window (also known as the client area). You typically use this method to make the control display the entire area of an MDI child window.

# <span id="page-41-0"></span>**ZoomIn (Method)**

**Return Value**

(none)

**Arguments**

(none)

#### **Description**

Sets the zoom scale setting of the currently-displayed report to the next higher setting. The range of zoom scale values is 25, 50, 75, 100, and 150. ZoomIn is not available when the CurrentScale is Full Page. This will stay on zoom scale 150 if the current zoom scale is 150.

# **ZoomOut (Method)**

#### **Return Value**

(none)

**Arguments**

(none)

#### **Description**

Sets the zoom scale setting of the currently-displayed report to the next lower setting. The range of zoom scale values are 150, 100, 75, 50, and 25. ZoomOut is not available when the CurrentScale is Full Page. This will stay on zoom scale 25 if the current zoom scale is 25.

<span id="page-42-0"></span>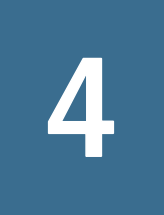

# 4 **Production Reporting Print ActiveX Control**

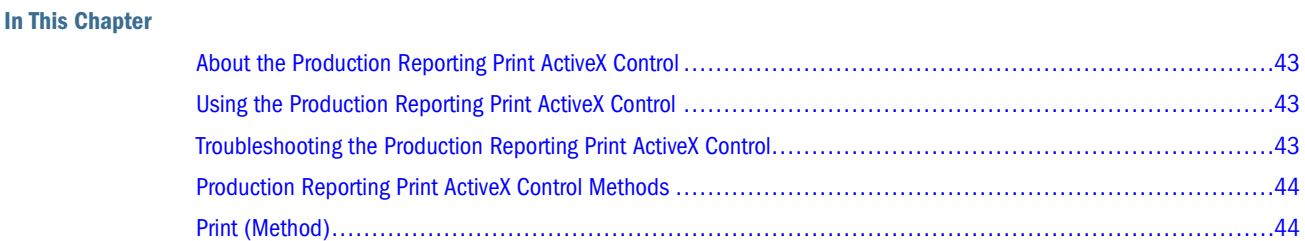

# **About the Production Reporting Print ActiveX Control**

The Production Reporting Print ActiveX Control prints an SPF file as the Production Reporting program report output.Production Reporting Print ActiveX Control invokes the Production Reporting Print program, SQRP.EXE, to do the printing; therefore Production Reporting must be installed on the PC.

# **Using the Production Reporting Print ActiveX Control**

- ➤ To use the Production Reporting Print ActiveX Control:
- 1 Ensure that you have installed Production Reporting.
- 2 Call the Print (spfFile) method.

The default printer is set up on the PC.

The Production Reporting Print ActiveX Control locates SQRP.EXE by looking at the SQRDIR entry in the [Environment:Common] section of SQR.INI in the operating system's *system* directory.

# **Troubleshooting the Production Reporting Print ActiveX Control**

[Table 7](#page-43-0) discusses some problems you may encounter when troubleshooting the Production Reporting Print ActiveX Control and suggested solutions to the problems.

<span id="page-43-0"></span>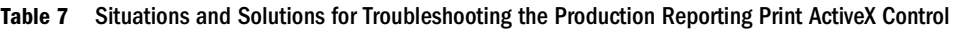

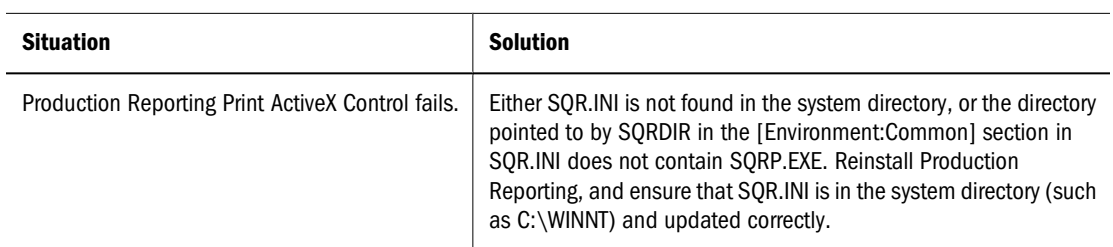

# **Production Reporting Print ActiveX Control Methods**

Production Reporting Print ActiveX Control includes the following method:

● Print (Method)

# **Print (Method)**

#### **Return Value**

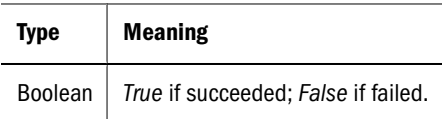

#### **Arguments**

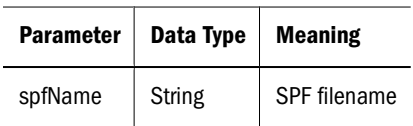

#### **Description**

Invokes SQRP.EXE in the latest installed Production Reporting package to print the SPF file.

# 5 **Error Exceptions**

<span id="page-44-0"></span>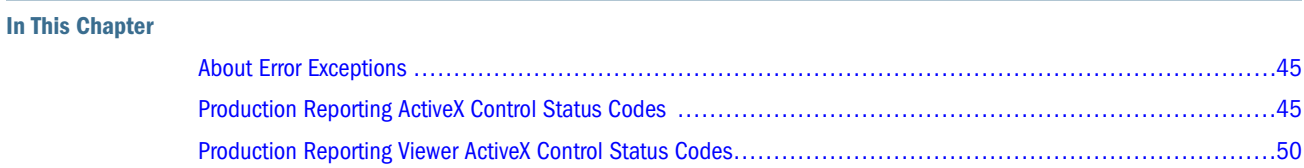

# **About Error Exceptions**

The Production Reporting ActiveX Control and the Production Reporting Viewer ActiveX Control throw an error exception when an error occurs. The tables in this chapter list each error's status code, a text message describing the nature of the error, and the action to take to correct the error.

# **Production Reporting ActiveX Control Status Codes**

| <b>Value</b> | <b>Internal Symbol</b> | <b>Description</b>                           | <b>Action</b>                                                                                                    |
|--------------|------------------------|----------------------------------------------|----------------------------------------------------------------------------------------------------|
| 1000         | LOCAL_ERR_EXECUTABLE   | Failed to load SQR.DLL or launch<br>SOR.EXE. | Ensure that Production Reporting is<br>installed correctly, that SQR.INI is in the<br>system directory, and that SQRDIR is<br>pointing to where SQR.DLL resides.               |
| 1001         | LOCAL ERR GENERAL      | Failed to run Production Reporting.          | Check that all components required by<br>Production Reporting are available.                                                                                                   |
| 1002         | LOCAL ERRDAT FILE      | Failed to process the file<br>SQRERR.DAT.    | Check that SQRERR.DAT is present and<br>accessible by SQR.EXE. This error can also<br>indicate that there are not enough system<br>resources, such as file handles, available. |
| 1003         | LOCAL COMMAND LINE     | Invalid command line option specified.       | Correct the command line option passed<br>to the LocalRun method.                                                                                                    |
| 1004         | LOCAL ERR CREATE SQT   | Failed to create the SQT file.               | Check that there is enough disk space.<br>available. This error can also indicate that<br>there are not enough system resources,<br>such as file handles, available.           |

**Table 8** Production Reporting ActiveX Control Status Codes

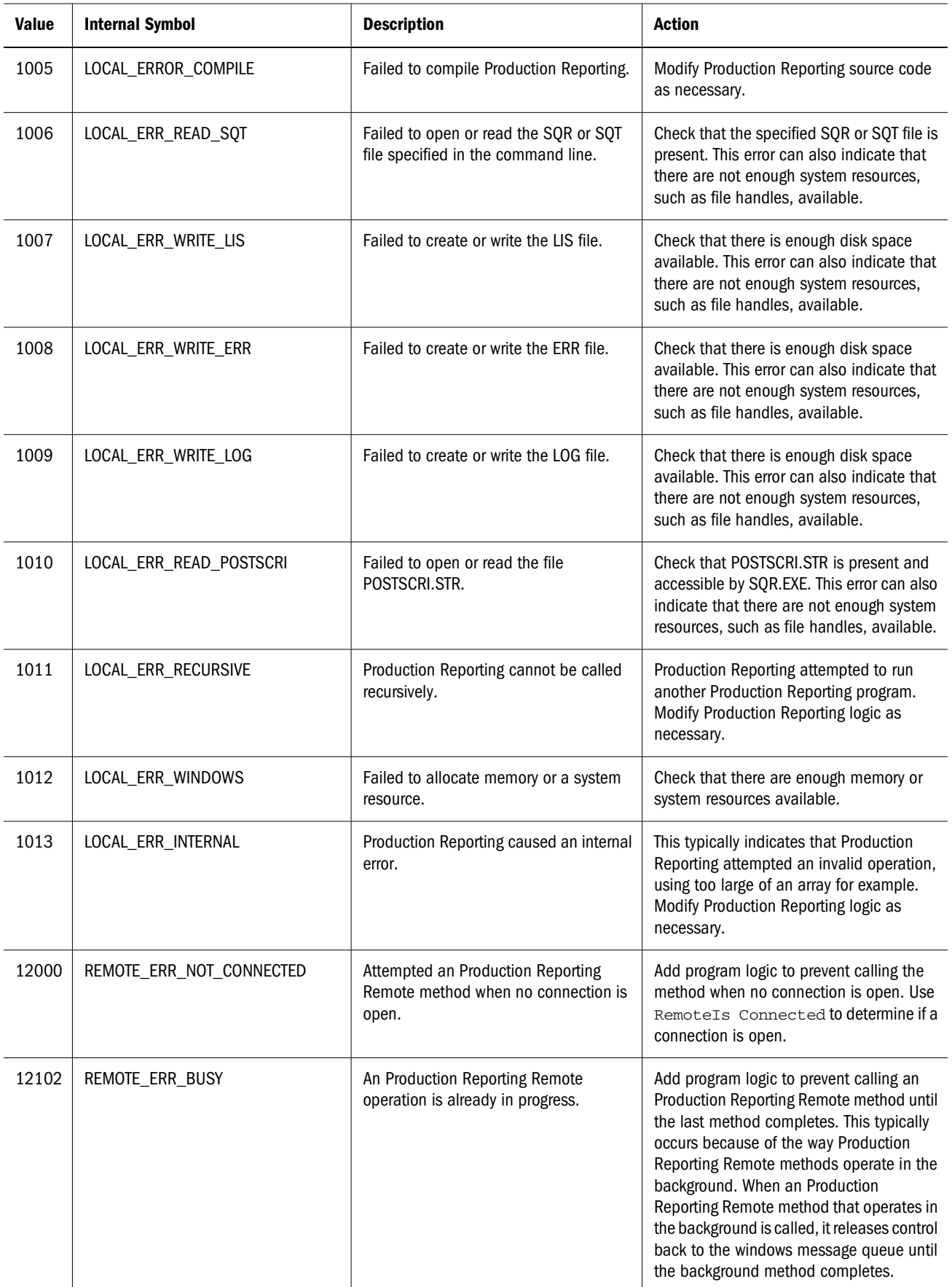

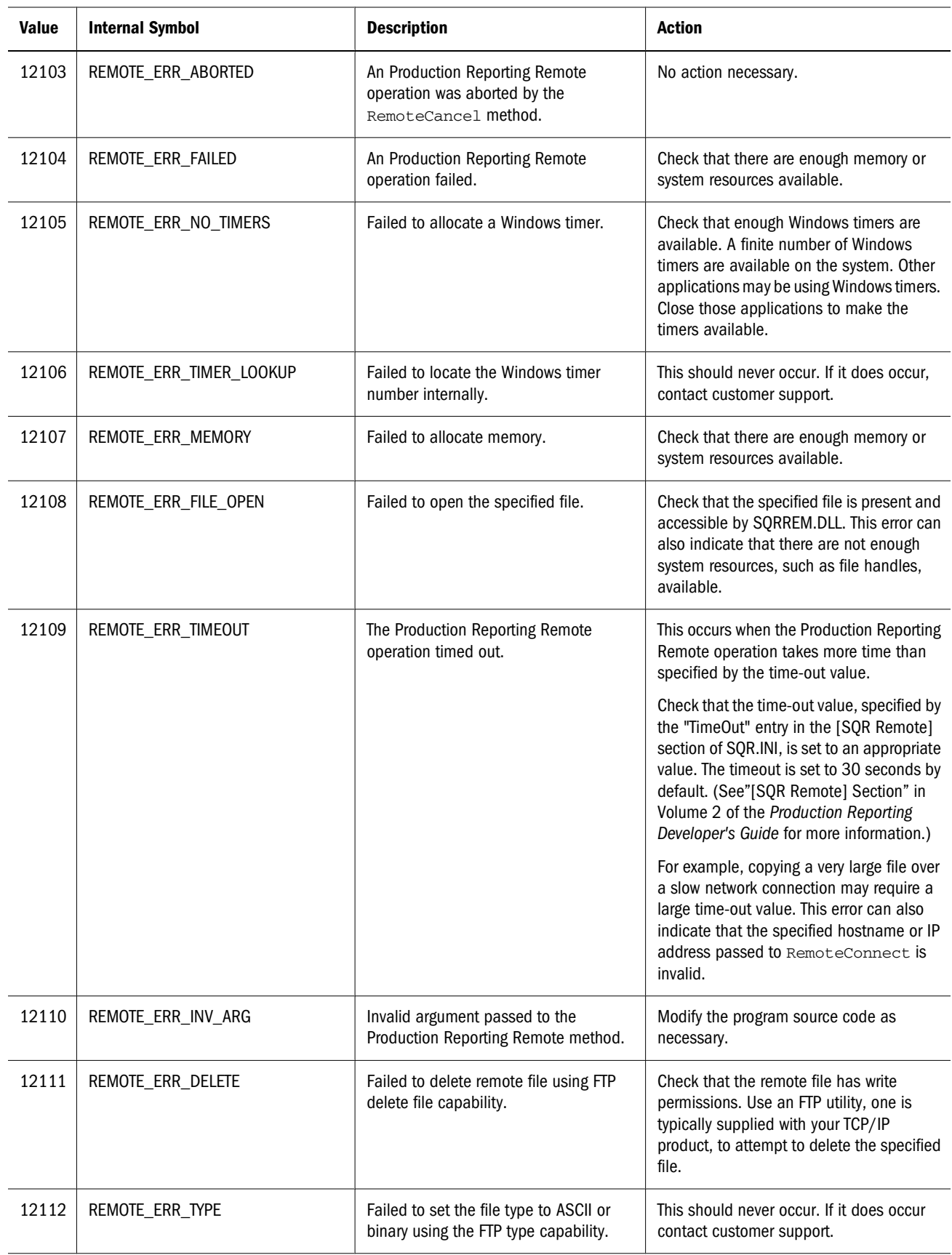

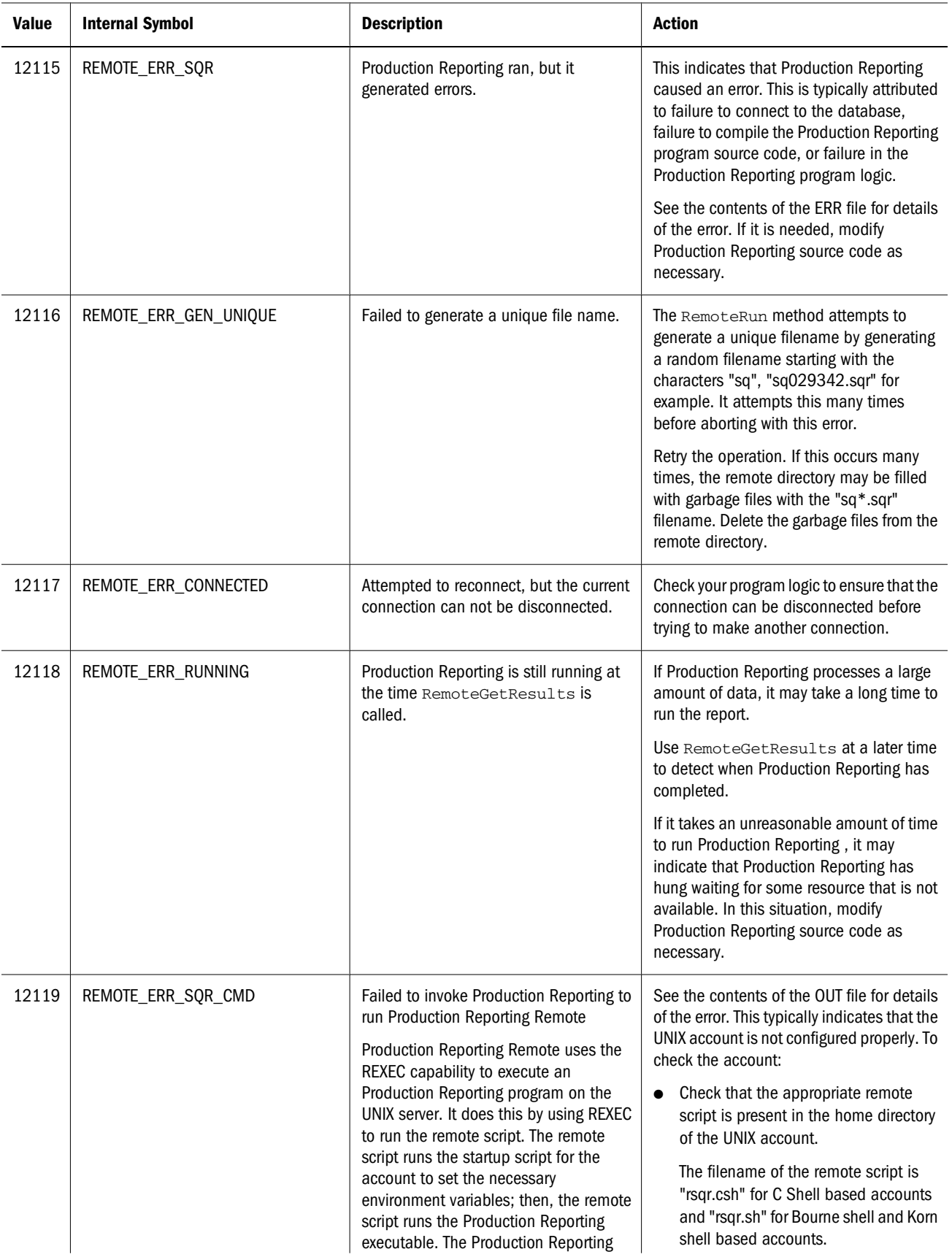

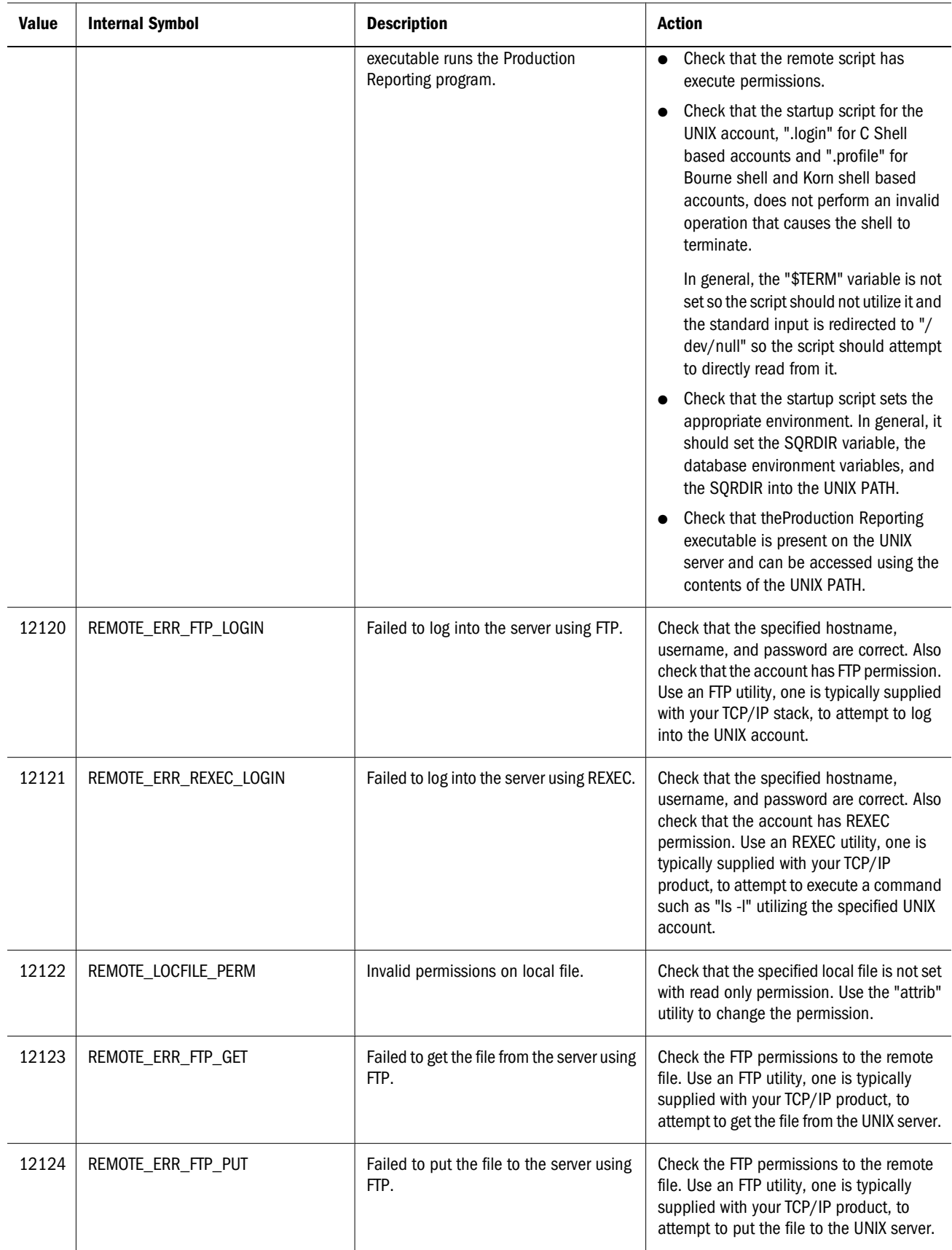

<span id="page-49-0"></span>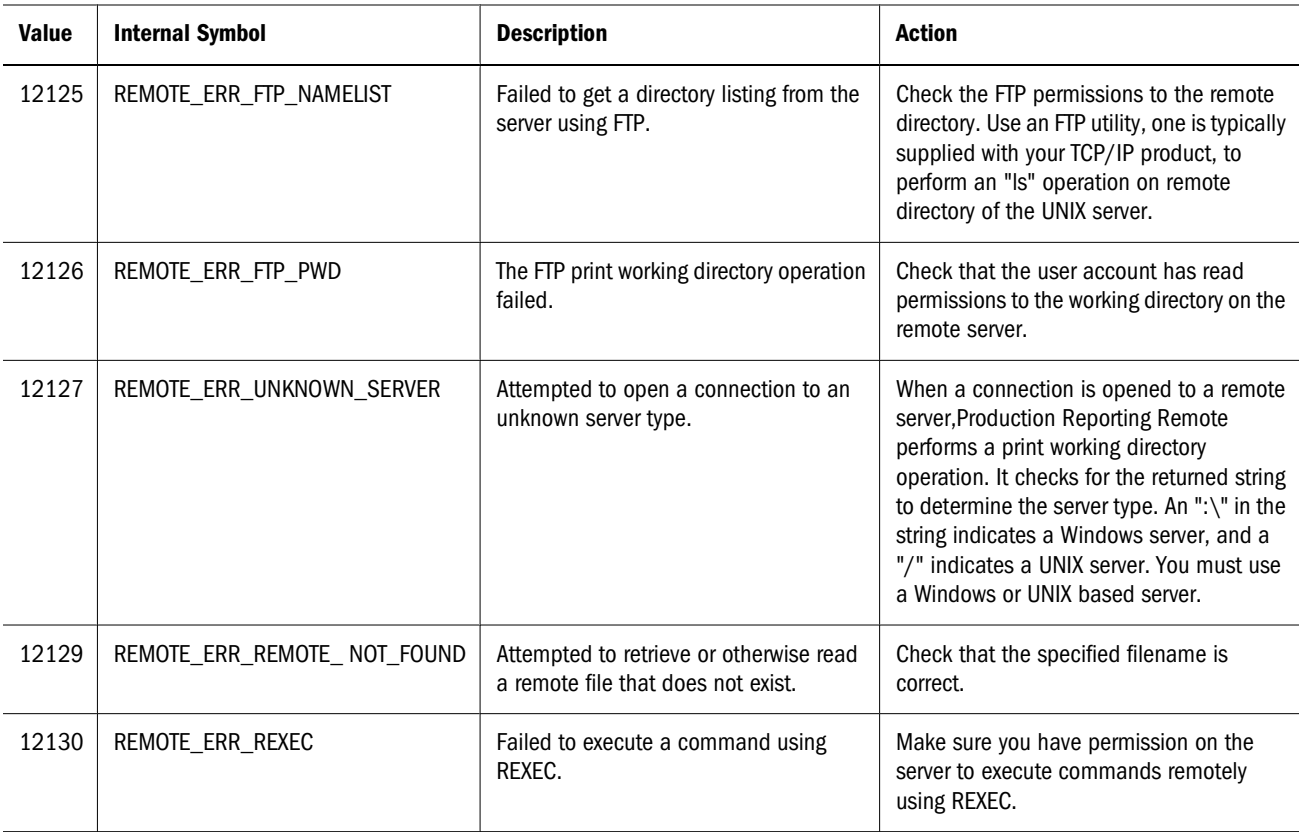

# **Production Reporting Viewer ActiveX Control Status Codes**

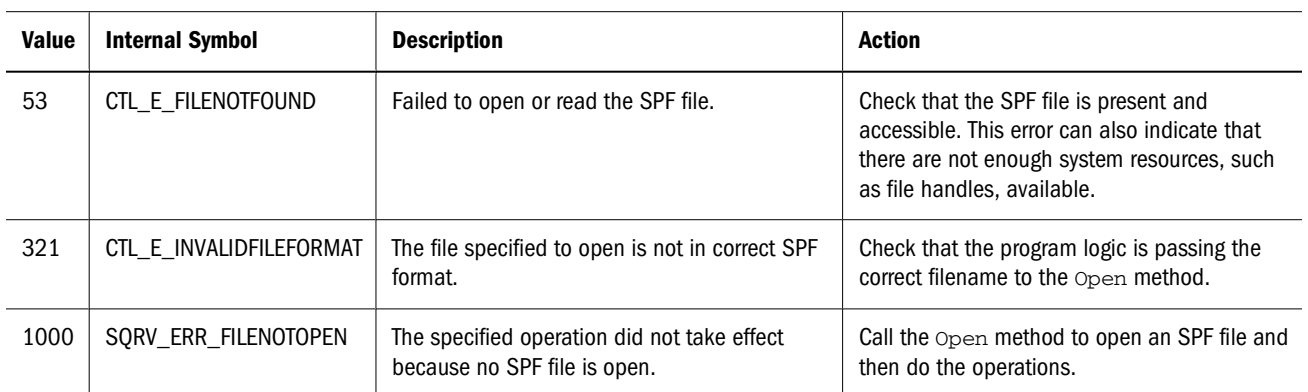

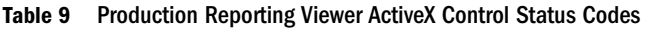

# 6 **The Visual Basic Sample Program**

<span id="page-50-0"></span>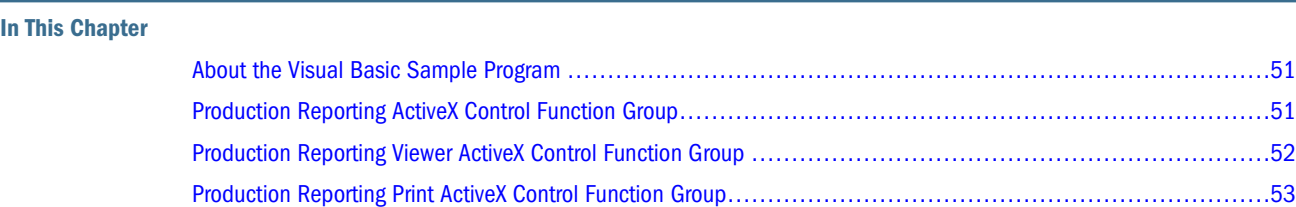

# **About the Visual Basic Sample Program**

The Visual Basic Sample Program is built with Microsoft Visual Basic Version 4.0, demonstrating the usage of all three Production Reporting ctiveX controls.

The program is a Graphical User Interface (GUI) that uses all the properties and methods of these controls. The sample directory of the installation contains an executable file *tryvbocx.exe* (for which all the Visual Basic supporting files have been installed onto the system), as well as its source code. If you have Visual Basic, you can load the project, view its source code, and do further experiments. If you do not have Visual Basic, you can still view the source code (in \*.frm files). Do a search on "Sub", and see howSQR Production Reporting Activator objects and methods are used.

The program has four top-level menu items. The first three are for Production Reporting ActiveX Controls, and the last one is Help. The Help menu item displays an About box when the program starts, explaining the basic functions and providing some notes. The other three menus items reflect the methods of the ActiveX Controls, providing minimal extra functions other than displaying results (on the prompt at the bottom of the window), error handling (using Visual Basic's ON ERROR statement and Err object, which is the error object thrown from inside the ActiveX Control's), and other GUI elements to view or set properties. The following sections briefly describe each group.

# **Production Reporting ActiveX Control Function Group**

The main form contains an Production Reporting ActiveX Control object, SQRX. The "Production Reporting" menu item contains options for both local and remote functions of the Production Reporting ActiveX Control, which are routed to the embedded object, SQRX.

Local Run and Local Run No Wait both prompt for an SQR or SQT filename, then prompt for the complete Production Reporting ommand line, with the filename as the first parameter. If you click **OK**, SQRX.LocalRun() or SQRX.LocalRunNoWait() are called with this

<span id="page-51-0"></span>command line. If successful, Local Run and Remote Run, automatically display the report output in the Viewer window.

The Production Reporting ActiveX Control has a *DatabaseName* property. Since Production Reporting has versions that run against all the major relational and ODBC compliant database systems, it is possible that you have Production Reporting for Oracle and Production Reporting for ODBC installed on the same machine.Production Reporting distinguishes between them by looking for an environment variable called SQRDIR in the SQR.INI file normally installed in the system directory such as C:\WIN. The SQR.INI file keeps a separate SQRDIR for each supported database in a section like [Environment:Oracle] or [Environment:ODBC].

To invoke the Production Reporting ActiveX Control's LocalRun or LocalRunNoWait to run an Production Reporting program that is written for Oracle, ensure that Production Reporting for Oracle is called. This is can be done by setting the DatabaseName property to *Oracle*. In the sample program, "Set Local DatabaseName" allows you to select from one of the supported databases. Note that this is a Visual Basic form (dialog box), not one from the ActiveX Control. The "(common)" entry leaves DatabaseName blank, causing Production Reporting ActiveX Control to use [Environment:Common] section in SQR.INI, which is the same as the latest installed Production Reporting product.

To run Production Reporting Remote, you need to establish a connection to a server by selecting **Remote Connect** from the menu. You can connect to another server afterward, which automatically disconnects you from the previous server. When the program closes, it disconnects by itself, but you can choose **Remote Disconnect** if desired.

Once connected, you can run Production Reporting remotely in synchronous mode or in asynchronous mode, using Remote Run and Remote Run No Wait, respectively. These two options are optimized for running Production Reporting. As a result Remote Run allows you to run SQR or SQT programs on remote servers as easily as on local machine.

For RemoteRunNoWait, the control is returned immediately with a temporary filename on the server, which is used in RemoteGetResult to get the result files of the remote run, or RemoteCleanup to delete its related files on the server. The application (in this case, this sample program) should check (repeatedly) if the remote run has finished by calling RemoteGetResult. If the result is FALSE, then it is not yet finished. Once finished, RemoteGetResult retrieves all the output files to the local machine, just like the output from a local call or a synchronous remote run.

In addition to these Production Reporting -specific methods,Production Reporting ActiveX Control also exposes a number of more generic FTP/REXEC operations, grouped under the "More Remote Methods" option, such as RemoteGet (FTP get), RemotePut (FTP put), RemoteExec (REXEC), RemoteExecNoWait, and so on. Some of these operations, such as RemoteGetUniqueSQRFile and RemoteCleanup, support the remote running of Production Reporting.

# **Production Reporting Viewer ActiveX Control Function Group**

Like the Production Reporting menu option, the Viewer menu option displays all the methods in the SQR Production Reporting ActivatorActiveX Control. To use the Viewer menu, open an

<span id="page-52-0"></span>SPF file. (A few sample SPF files are included in the \sample directory of the Oracle's Hyperion® SQR® Production Reporting Activator installation.) All the menu items under Viewer call the Oracle's Hyperion® SQR® Production Reporting Viewer ActiveX Control's methods or read/set properties, except for "Page Navigation", which uses the properties CurrentPage and PageCount to do things like first page, last page, next page, previous page and go to page. Notice that it does not make sense to call the SizeTo method other than from its containing (parent) window. As a result, it is called by the message handler for the frame window when processing WM\_SIZE message.

You can have multiple reports open in an application, each in its own Viewer ActiveX control. The last option on the Viewer menu demonstrates this feature. It has four fix size controls on a window (you probably need to enlarge the window to see all), and the program helps you bring up four reports.

# **Production Reporting Print ActiveX Control Function Group**

An instance of the Control is embedded in the main form. When its only method (under the Print menu) is called, the command line passes to that ActiveX Control. The only thing you need to do is provide the SPF filename.

# **Index**

#### <span id="page-54-0"></span>**A**

ActiveX Controls Production Reporting ActiveX Control, [9](#page-8-0) Production Reporting Print ActiveX Control, [43](#page-42-0) Production Reporting Viewer ActiveX Control, [35](#page-34-0) asynchronous running and checking for results, [31](#page-30-0)

#### **C**

cancelling tasks, [14](#page-13-0) CanCopy, [37](#page-36-0) CanFind, [38](#page-37-0) Close, [40](#page-39-0) Connection/Global methods, [11](#page-10-0) connectivity, TCP/IP, [12](#page-11-0) CurrentPage, [38](#page-37-0) CurrentScale, [38](#page-37-0)

#### **D**

DatabaseName, [17](#page-16-0) debugging, [15](#page-14-0)

#### **E**

error exceptions, [45](#page-44-0) Production Reporting ActiveX status codes, [45](#page-44-0) Production Reporting Viewer ActiveX status codes, [50](#page-49-0) executing a Production Reporting program, [13](#page-12-0)

#### **F**

file references, in a Production Reporting program, [14](#page-13-0) Find, [40](#page-39-0) FTP/REXEC methods, [11](#page-10-0)

#### **I**

IsOpen, [39](#page-38-0)

#### **L**

Local troubleshooting, [10](#page-9-0) using, [10](#page-9-0) LocalRun, [18](#page-17-0) LocalRunNoWait, [19](#page-18-0)

#### **M**

mailing results, [33](#page-32-0) methods connection/global, [11](#page-10-0) FTP/REXEC, [11](#page-10-0) Production Reporting ActiveX Control, [18](#page-17-0) Production Reporting Print ActiveX Control, [44](#page-43-0) Production Reporting Viewer ActiveX Control, [39](#page-38-0) running a Production Reporting program, [11](#page-10-0)

#### **O**

Open, [40](#page-39-0)

#### **P**

PageCount, [39](#page-38-0) Print, [44](#page-43-0) printing results, [31](#page-30-0) PrintSpf, [41](#page-40-0) Production Reporting ActiveX Control methods, [18](#page-17-0) properties, [17](#page-16-0) status codes, [45](#page-44-0) using Local, [10](#page-9-0) using Remote, [11](#page-10-0) Production Reporting ActiveX Control, definition of, [7](#page-6-0)

#### **[ACDE F I LMOP](#page-54-0)R S T V Z**

<span id="page-55-0"></span>Production Reporting Print ActiveX Control methods, [44](#page-43-0) troubleshooting, [43](#page-42-0) using, [43](#page-42-0) Production Reporting Print ActiveX Control, definition of, [7](#page-6-0) Production Reporting Remote cancelling tasks in progress, [14](#page-13-0) debugging, [15](#page-14-0) file references, [14](#page-13-0) remote execution, [15](#page-14-0) running, saving, and printing, [14](#page-13-0) security, [15](#page-14-0) TCP/IP connectivity, [12](#page-11-0) troubleshooting, [16](#page-15-0) using Remote, [11](#page-10-0) Production Reporting Viewer ActiveX Control methods, [39](#page-38-0) status codes, [50](#page-49-0) troubleshooting, [37](#page-36-0) using, [36](#page-35-0) Production Reporting Viewer ActiveX Control, definition of, [7](#page-6-0) properties, Production Reporting ActiveX Control, [17](#page-16-0)

#### **R**

redistribution of controls, [8](#page-7-0) Remote, using, [11](#page-10-0) RemoteCancel, [14](#page-13-0), [20](#page-19-0) RemoteCheckFile, [20](#page-19-0) RemoteCleanup, [20](#page-19-0) RemoteConnect, [12](#page-11-0), [21](#page-20-0) RemoteDeleteFile, [22](#page-21-0) RemoteDisconnect, [22](#page-21-0) RemoteExec, [14](#page-13-0), [22](#page-21-0) RemoteExecNoWait, [14,](#page-13-0) [23](#page-22-0) RemoteGet, [23](#page-22-0) RemoteGetResults, [25](#page-24-0) RemoteGetServerType, [24](#page-23-0) RemoteGetShellType, [25](#page-24-0) RemoteGetUniqueSqrFile, [25](#page-24-0) RemoteGetUniqueSqtFile, [26](#page-25-0) RemoteIsConnected, [27](#page-26-0) RemotePut, [13](#page-12-0), [27](#page-26-0) RemoteRun, [13,](#page-12-0) [27](#page-26-0) RemoteRunNoWait, [13](#page-12-0), [29](#page-28-0)

RemoteSetDebug, [30](#page-29-0) results checking for, [31](#page-30-0) mailing, [33](#page-32-0) printing, [31](#page-30-0) Running Production Reporting Remote methods, [11](#page-10-0) running, saving, and printing, [14](#page-13-0)

#### **S**

security, [15](#page-14-0) Send, [41](#page-40-0) ShowToolBar, [39](#page-38-0) SizeTo, [41](#page-40-0) SQT files, [30](#page-29-0) status codes Production Reporting ActiveX Control, [45](#page-44-0) Production Reporting Viewer ActiveX, [50](#page-49-0)

#### **T**

TCP/IP connectivity, [12](#page-11-0) troubleshooting Production Reporting Local functions, [10](#page-9-0) Production Reporting Print ActiveX Control, [43](#page-42-0) Production Reporting Remote, [16](#page-15-0) Production Reporting Viewer ActiveX Control, [37](#page-36-0)

#### **V**

Visual Basic Sample Program, [51](#page-50-0)

#### **Z**

ZoomIn, [42](#page-41-0) ZoomOut, [42](#page-41-0)